# Inspiron 14 7000er Serie Benutzerhandbuch

Computermodell: Inspiron 7437 Muster-Modellnummer: P42G Muster-Typnummer: P42G001

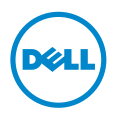

### Anmerkungen, Vorsichtshinweise und Warnungen

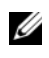

ANMERKUNG: Eine ANMERKUNG macht auf wichtige Informationen aufmerksam, mit denen Sie den Computer besser einsetzen können.

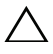

VORSICHTSHINWEIS: Ein VORSICHTSHINWEIS zeigt eine Gefahrenquelle Angelschäft der Transischen der Datenverlust zur Folge haben kann,<br>Ann die Hardwareschäden oder Datenverlust zur Folge haben kann, wenn die Anweisungen nicht befolgt werden.

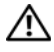

WARNUNG: Durch eine WARNUNG wird auf eine potenziell gefährliche Situation hingewiesen, die zu Sachschäden, Verletzungen oder zum Tod führen kann.

2013 - 09 Rev. A00

\_\_\_\_\_\_\_\_\_\_\_\_\_\_\_\_\_\_\_\_

<sup>©</sup> 2013 Dell Inc.

In diesem Text verwendete Marken: Dell™, das DELL Logo und Inspiron™ sind Marken von Dell Inc.

## Inhalt

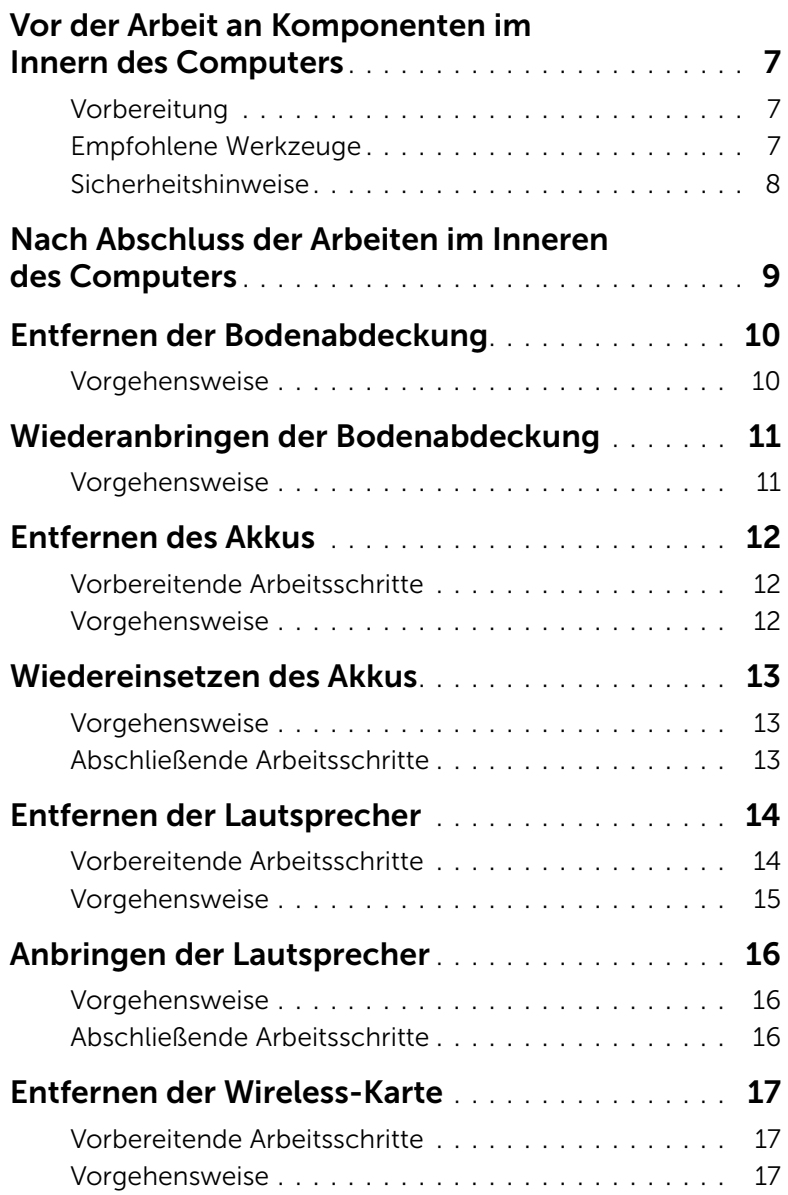

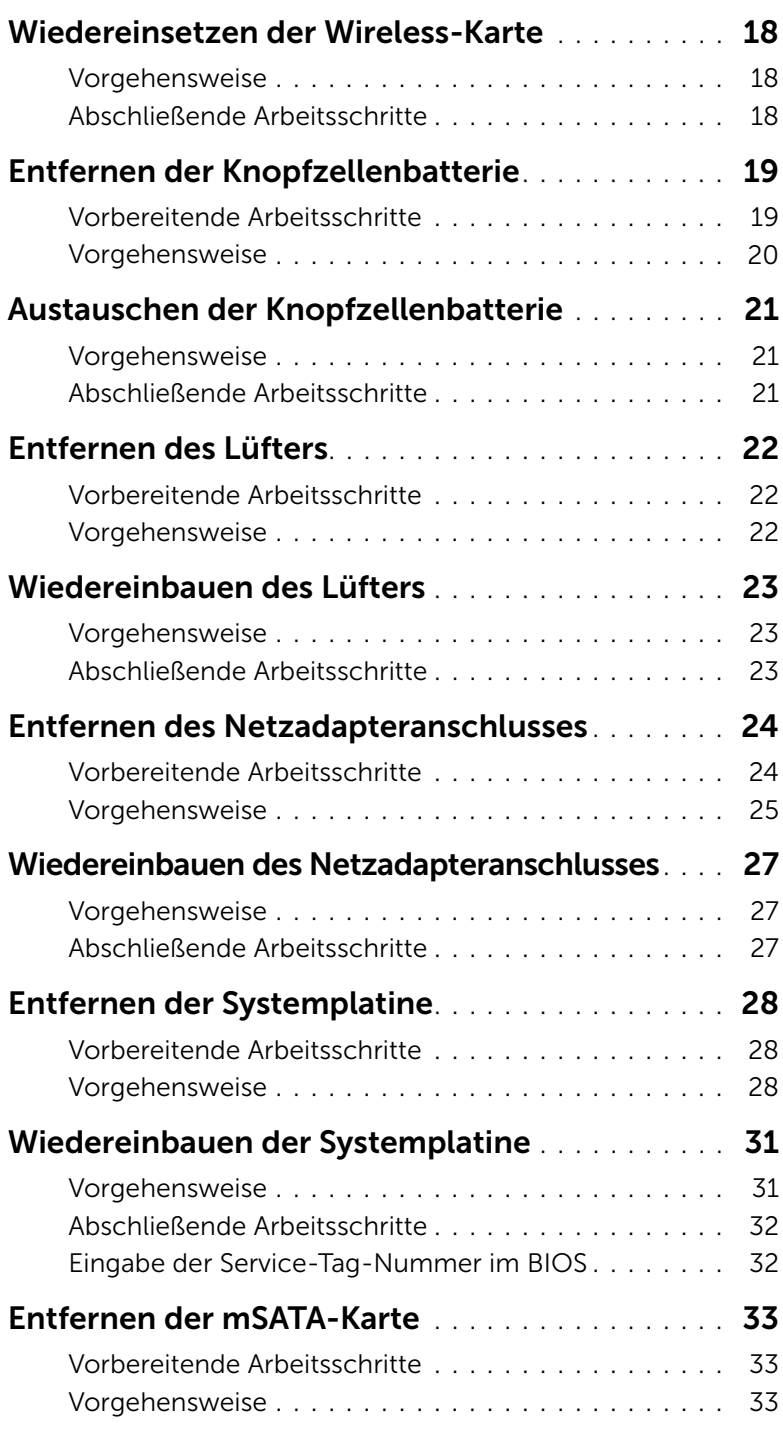

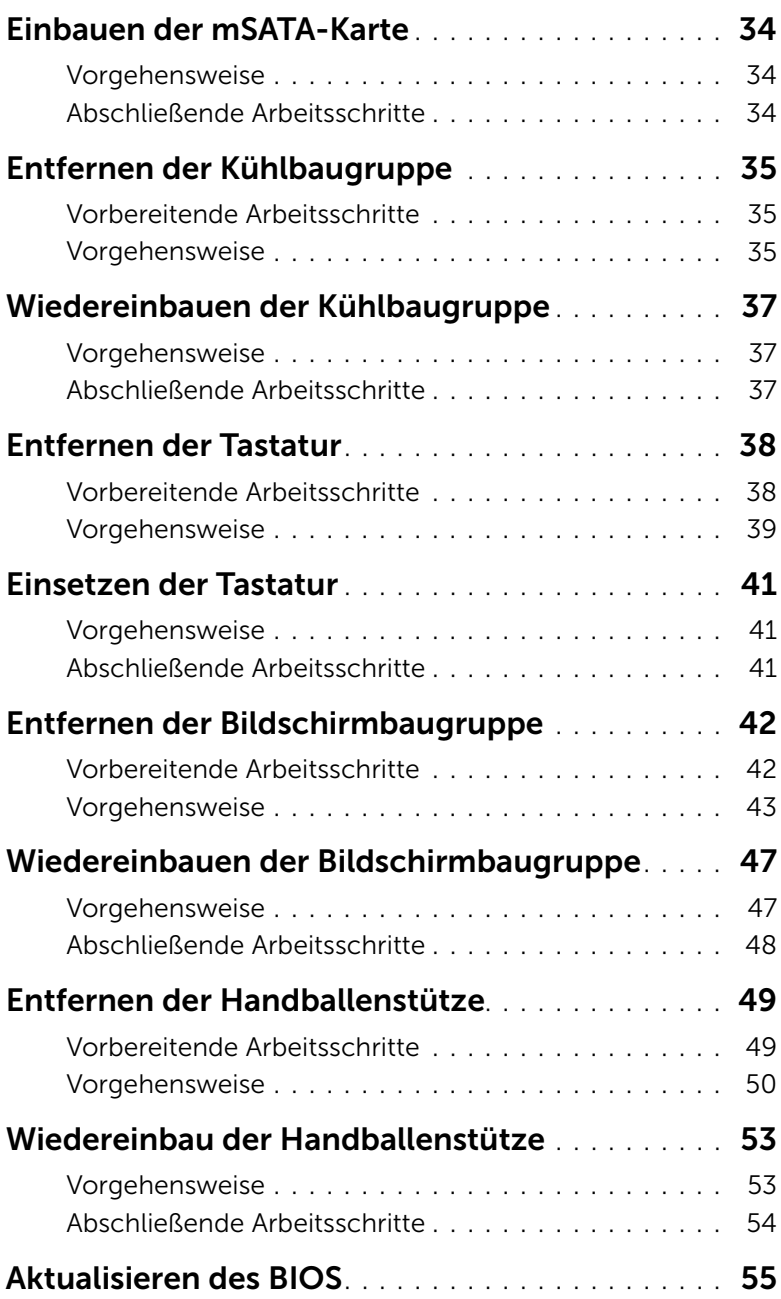

### <span id="page-6-3"></span><span id="page-6-0"></span>Vor der Arbeit an Komponenten im Innern des Computers

#### <span id="page-6-1"></span>Vorbereitung

VORSICHTSHINWEIS: Um Datenverlust zu vermeiden, speichern und schließen Sie alle geöffneten Dateien, und beenden Sie alle aktiven Programme vor dem Abschalten des Computers.

1 Speichern und schließen Sie alle geöffneten Dateien und beenden Sie alle aktiven Programme, bevor Sie den Computer ausschalten.

Fahren Sie mit dem Mauszeiger zur unteren bzw. oberen rechten Ecke des Bildschirms, um die Charms-Sidebar zu öffnen, und klicken Sie auf Einstellungen→ Ein/Aus→ Herunterfahren.

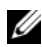

**ANMERKUNG:** Wenn Sie ein anderes Betriebssystem benutzen, lesen Sie bitte in der entsprechenden Betriebssystemdokumentation nach, wie der Computer heruntergefahren wird.

- 2 Wenn der Computer heruntergefahren ist, trennen Sie ihn vom Stromnetz.
- 3 Trennen Sie alle Kabel wie Stromversorgungs- und USB-Kabel vom Computer.
- 4 Trennen Sie alle Peripheriegeräte, die an Ihren Computer angeschlossen sind.

#### <span id="page-6-2"></span>Empfohlene Werkzeuge

Für die in diesem Dokument beschriebenen Verfahren sind folgende Werkzeuge erforderlich:

- Kreuzschlitzschraubenzieher
- Torx #5 (T5) Schraubenzieher
- Kunststoffstift

#### <span id="page-7-0"></span>Sicherheitshinweise

Beachten Sie folgende Sicherheitsrichtlinien, damit Ihr Computer vor möglichen Schäden geschützt und Ihre eigene Sicherheit gewährleistet ist.

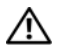

WARNUNG: Bevor Sie Arbeiten im Inneren des Computers ausführen, lesen Sie zunächst die im Lieferumfang des Computers enthaltenen Sicherheitshinweise. Weitere Informationen zur bestmöglichen Einhaltung der Sicherheitsrichtlinien finden Sie auf der Homepage zur Richtlinienkonformität unter dell.com/regulatory\_compliance.

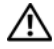

WARNUNG: Trennen Sie den Computer vom Netz, bevor Sie die Computerabdeckung oder Verkleidungselemente entfernen. Bringen Sie nach Abschluss der Arbeiten innerhalb des Computers wieder alle Abdeckungen, Verkleidungselemente und Schrauben an, bevor Sie das Gerät erneut an das Stromnetz anschließen.

VORSICHTSHINWEIS: Nur zertifizierte Servicetechniker sind zum Entfernen der Computerabdeckung und zum Zugriff auf die Komponenten im Computerinneren befugt. Die vollständigen Informationen zu Sicherheitsmaßnahmen, Arbeiten im Inneren des Computers und Schutz vor elektrostatischer Entladung finden Sie in den Sicherheitshinweisen.

VORSICHTSHINWEIS: Achten Sie auf eine ebene und saubere Arbeitsfläche, um Schäden am Computer zu vermeiden.

VORSICHTSHINWEIS: Ziehen Sie beim Trennen des Geräts nur am Stecker oder an der Zuglasche und nicht am Kabel selbst. Einige Kabel verfügen über Anschlussstecker mit Verriegelungsklammern oder Fingerschrauben, die vor dem Trennen des Kabels gelöst werden müssen. Ziehen Sie die Kabel beim Trennen möglichst gerade ab, um die Anschlussstifte nicht zu beschädigen bzw. zu verbiegen. Stellen Sie beim Anschließen von Kabeln sicher, dass die Anschlüsse korrekt orientiert und ausgerichtet sind.

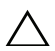

VORSICHTSHINWEIS: Greifen Sie Bauteile und Karten nur an den Außenkanten und berühren Sie keine Steckverbindungen oder Kontakte, um Schäden an selbigen zu vermeiden.

VORSICHTSHINWEIS: Bevor Sie Komponenten im Innern des Computers berühren, müssen Sie sich erden. Berühren Sie dazu eine nicht lackierte Metalloberfläche, beispielsweise Metallteile an der Rückseite des Computers. Wiederholen Sie diese Erdung während der Arbeit am System regelmäßig, um statische Elektrizität abzuleiten, die interne Bauteile beschädigen könnte.

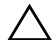

 $\wedge$  VORSICHTSHINWEIS: Drücken Sie auf die im Medienkartenlesegerät installierte Karte, um sie auszuwerfen.

### <span id="page-8-1"></span><span id="page-8-0"></span>Nach Abschluss der Arbeiten im Inneren des Computers

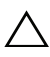

#### VORSICHTSHINWEIS: Inneren des Computers vergessene oder lose Schrauben können den Computer erheblich beschädigen.

- 1 Bringen Sie alle Schrauben wieder an, und stellen Sie sicher, dass sich im Inneren des Computers keine losen Schrauben mehr befinden.
- 2 Schließen Sie alle Kabel, Peripheriegeräte und andere Teile an, die Sie vor den Arbeiten am Computer entfernt haben.
- 3 Schließen Sie Ihren Computer an das Stromnetz an.
- 4 Schalten Sie den Computer ein.

### <span id="page-9-2"></span><span id="page-9-0"></span>Entfernen der Bodenabdeckung

WARNUNG: Bevor Sie Arbeiten im Inneren des Computers ausführen, lesen Sie zunächst die im Lieferumfang des Computers enthaltenen Sicherheitshinweise und befolgen Sie die Anweisungen unter "Vor der Arbeit an Komponenten im Innern des [Computers" auf Seite](#page-6-3) 7. Befolgen Sie nach Arbeiten im Inneren des Computers die Anweisungen unter ["Nach Abschluss der Arbeiten im Inneren](#page-8-1)  des [Computers" auf Seite](#page-8-1) 9. Informationen zur bestmöglichen Einhaltung der Sicherheitsrichtlinien finden Sie auf der Homepage zur Richtlinienkonformität unter dell.com/regulatory\_compliance.

#### <span id="page-9-1"></span>Vorgehensweise

- 1 Schließen Sie den Bildschirm und drehen Sie den Computer um.
- 2 Lösen Sie die unverlierbaren Schrauben, mit denen die Bodenabdeckung an der Handballenstützen-Baugruppe befestigt ist.
- 3 Entfernen Sie die Schrauben, mit denen die Bodenabdeckung an der Handballenstützen-Baugruppe befestigt ist.
- 4 Hebeln Sie mithilfe eines Kunststoffstifts die Bodenabdeckung aus der Handballenstützen-Baugruppe.

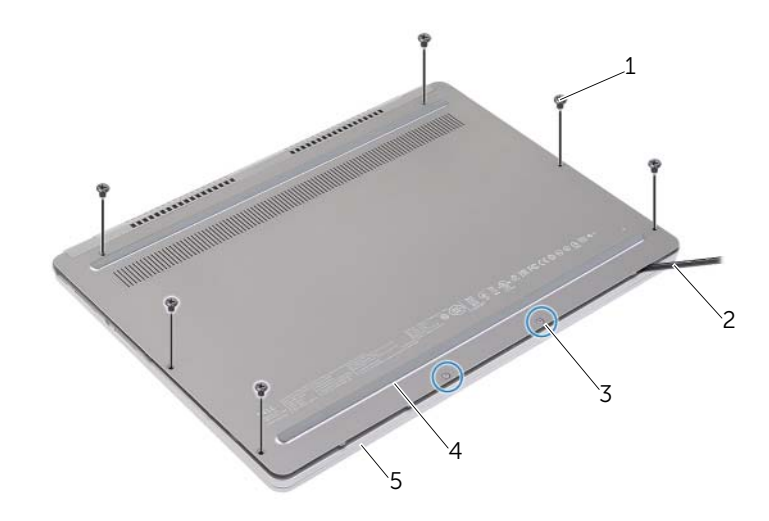

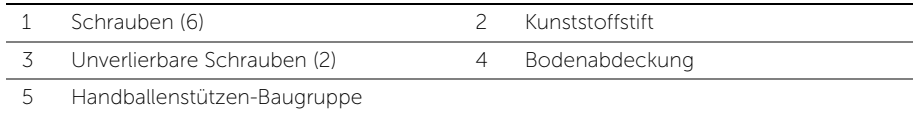

### <span id="page-10-2"></span><span id="page-10-0"></span>Wiederanbringen der Bodenabdeckung

WARNUNG: Bevor Sie Arbeiten im Inneren des Computers ausführen, lesen Sie zunächst die im Lieferumfang des Computers enthaltenen Sicherheitshinweise und befolgen Sie die Anweisungen unter "Vor der Arbeit an Komponenten im Innern des [Computers" auf Seite](#page-6-3) 7. Befolgen Sie nach Arbeiten im Inneren des Computers die Anweisungen unter ["Nach Abschluss der Arbeiten im Inneren](#page-8-1)  des [Computers" auf Seite](#page-8-1) 9. Informationen zur bestmöglichen Einhaltung der Sicherheitsrichtlinien finden Sie auf der Homepage zur Richtlinienkonformität unter dell.com/regulatory\_compliance.

#### <span id="page-10-1"></span>Vorgehensweise

- 1 Schieben Sie die Halterungen der Bodenabdeckung in die Handballenstützen-Baugruppe und lassen Sie die Bodenabdeckung einrasten.
- 2 Bringen Sie die Schrauben wieder an, mit denen die Bodenabdeckung an der Handballenstützen-Baugruppe befestigt wird.
- 3 Ziehen Sie die unverlierbaren Schrauben fest, mit denen die Bodenabdeckung an der Handballenstützen-Baugruppe befestigt wird.
- 4 Drehen Sie den Computer um, öffnen Sie den Bildschirm und schalten Sie den Computer ein.

### <span id="page-11-3"></span><span id="page-11-0"></span>Entfernen des Akkus

WARNUNG: Bevor Sie Arbeiten im Inneren des Computers ausführen, lesen Sie zunächst die im Lieferumfang des Computers enthaltenen Sicherheitshinweise und befolgen Sie die Anweisungen unter "Vor der Arbeit an Komponenten im Innern des [Computers" auf Seite](#page-6-3) 7. Befolgen Sie nach Arbeiten im Inneren des Computers die Anweisungen unter ["Nach Abschluss der Arbeiten im Inneren](#page-8-1)  des [Computers" auf Seite](#page-8-1) 9. Informationen zur bestmöglichen Einhaltung der Sicherheitsrichtlinien finden Sie auf der Homepage zur Richtlinienkonformität unter dell.com/regulatory\_compliance.

#### <span id="page-11-1"></span>Vorbereitende Arbeitsschritte

Entfernen Sie die Bodenabdeckung. Siehe ["Entfernen der Bodenabdeckung" auf Seite](#page-9-2) 10.

#### <span id="page-11-2"></span>Vorgehensweise

- 1 Entfernen Sie die Schrauben, mit denen der Akku an der Gehäusebasis befestigt ist.
- 2 Trennen Sie das Batteriekabel von der Systemplatine.
- 3 Entfernen Sie das Kabel aus den Kabelführungen der Handballenstützen-Baugruppe.
- 4 Lösen Sie den Akku aus der Gehäusebasis.

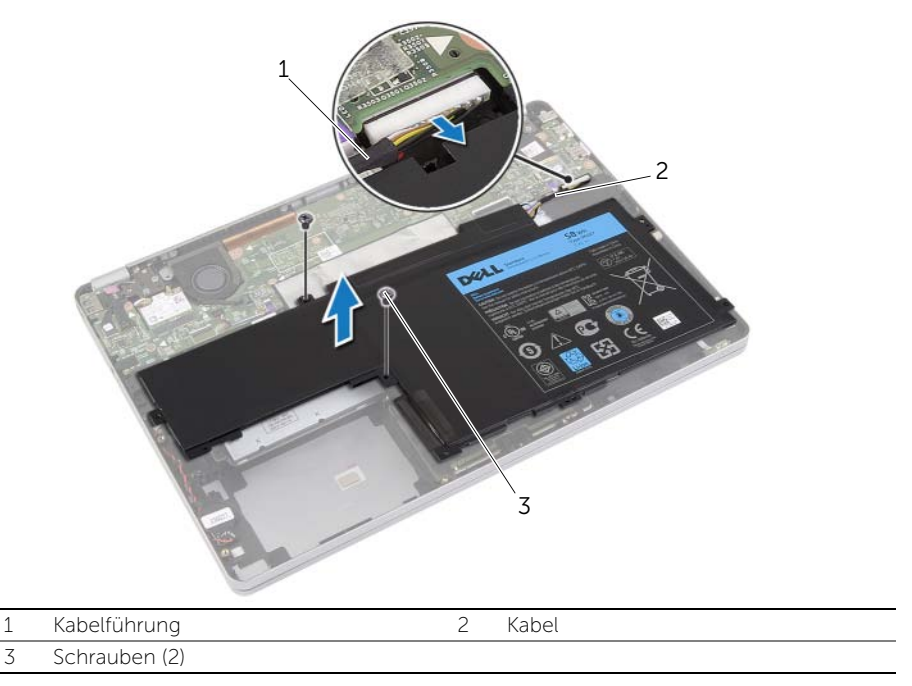

5 Drehen Sie den Computer um, öffnen Sie den Bildschirm und halten Sie den Betriebsschalter etwa fünf Sekunden lang gedrückt, um die Systemplatine zu erden.

### <span id="page-12-3"></span><span id="page-12-0"></span>Wiedereinsetzen des Akkus

WARNUNG: Bevor Sie Arbeiten im Inneren des Computers ausführen, lesen Sie zunächst die im Lieferumfang des Computers enthaltenen Sicherheitshinweise und befolgen Sie die Anweisungen unter "Vor der Arbeit an Komponenten im Innern des [Computers" auf Seite](#page-6-3) 7. Befolgen Sie nach Arbeiten im Inneren des Computers die Anweisungen unter ["Nach Abschluss der Arbeiten im Inneren](#page-8-1)  des [Computers" auf Seite](#page-8-1) 9. Informationen zur bestmöglichen Einhaltung der Sicherheitsrichtlinien finden Sie auf der Homepage zur Richtlinienkonformität unter dell.com/regulatory\_compliance.

#### <span id="page-12-1"></span>Vorgehensweise

- 1 Richten Sie die Schraubenbohrungen des Akkus an den Schraubenbohrungen der Handballenstützen-Baugruppe aus.
- 2 Bringen Sie die Schrauben wieder an, mit denen der Akku an der Handballenstützen-Baugruppe befestigt wird.
- 3 Führen Sie das Akkukabel durch die Kabelführungen der Handballenstützen-Baugruppe.
- 4 Verbinden Sie das Akkukabel mit der Systemplatine.

#### <span id="page-12-2"></span>Abschließende Arbeitsschritte

Bringen Sie die Bodenabdeckung wieder an. Siehe "Wiederanbringen der Bodenabdeckung" [auf Seite](#page-10-2) 11.

### <span id="page-13-4"></span><span id="page-13-0"></span>Entfernen der Lautsprecher

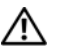

 $\bigwedge$  WARNUNG: Bevor Sie Arbeiten im Inneren des Computers ausführen, lesen Sie zunächst die im Lieferumfang des Computers enthaltenen Sicherheitshinweise und befolgen Sie die Anweisungen unter "Vor der Arbeit an Komponenten im Innern des [Computers" auf](#page-6-3) Seite 7. Befolgen Sie nach Arbeiten im Inneren des Computers die Anweisungen unter ["Nach Abschluss der Arbeiten im Inneren](#page-8-1)  des [Computers" auf](#page-8-1) Seite 9. Informationen zur bestmöglichen Einhaltung der Sicherheitsrichtlinien finden Sie auf der Homepage zur Richtlinienkonformität unter dell.com/regulatory\_compliance.

#### <span id="page-13-1"></span>Vorbereitende Arbeitsschritte

- <span id="page-13-2"></span>1 Entfernen Sie die Bodenabdeckung. Siehe "Entfernen der Bodenabdeckung" auf [Seite](#page-9-2) 10.
- <span id="page-13-3"></span>2 Entfernen Sie den Akku. Siehe ["Entfernen des Akkus" auf](#page-11-3) Seite 12.

#### <span id="page-14-0"></span>Vorgehensweise

- 1 Trennen Sie das Lautsprecherkabel von der Systemplatine.
- 2 Hebeln Sie den rechten Lautsprecher vorsichtig mithilfe eines Kunststoffstifts aus der Handballenstützen-Baugruppe.
- 3 Entfernen Sie das Kabel des linken Lautsprechers aus den Kabelführungen der Handballenstützen-Baugruppe.
- 4 Hebeln Sie den linken Lautsprecher vorsichtig mithilfe eines Kunststoffstifts aus der Handballenstützen-Baugruppe.

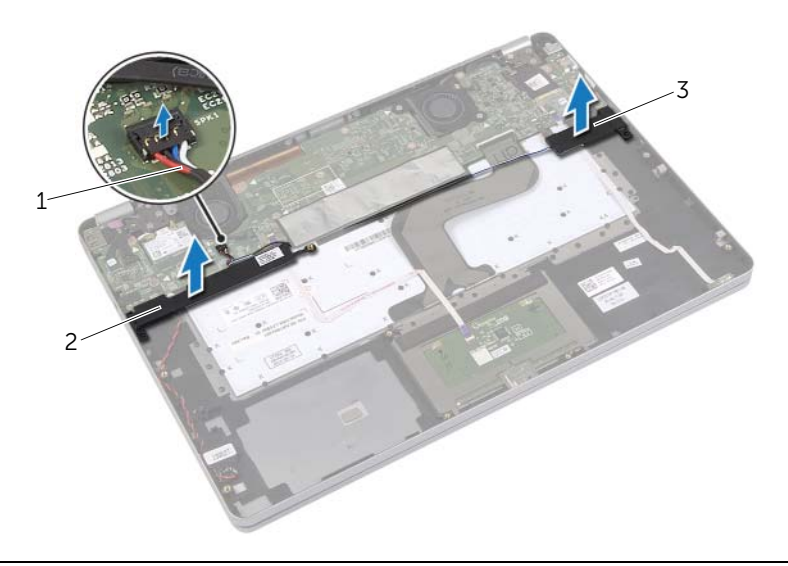

- 
- 1 Lautsprecherkabel 2 Rechter Lautsprecher
- 3 Linker Lautsprecher

### <span id="page-15-5"></span><span id="page-15-0"></span>Anbringen der Lautsprecher

 $\bigwedge$  WARNUNG: Bevor Sie Arbeiten im Inneren des Computers ausführen, lesen Sie zunächst die im Lieferumfang des Computers enthaltenen Sicherheitshinweise und befolgen Sie die Anweisungen unter "Vor der Arbeit an Komponenten im Innern des [Computers" auf Seite](#page-6-3) 7. Befolgen Sie nach Arbeiten im Inneren des Computers die Anweisungen unter ["Nach Abschluss der Arbeiten im Inneren](#page-8-1)  des [Computers" auf Seite](#page-8-1) 9. Informationen zur bestmöglichen Einhaltung der Sicherheitsrichtlinien finden Sie auf der Homepage zur Richtlinienkonformität unter dell.com/regulatory\_compliance.

#### <span id="page-15-1"></span>Vorgehensweise

- 1 Richten Sie den linken Lautsprecher an den Führungsstiften aus und lassen Sie ihn einrasten.
- 2 Führen Sie das Kabel des linken Lautsprechers durch die Kabelführungen der Handballenstützen-Baugruppe.
- <span id="page-15-3"></span>3 Richten Sie den rechten Lautsprecher an den Führungsstiften aus und lassen Sie ihn einrasten.
- <span id="page-15-4"></span><span id="page-15-2"></span>4 Verbinden Sie das Lautsprecherkabel mit dem Anschluss auf der Systemplatine.

- 1 Setzen Sie den Akku wieder ein. Siehe ["Wiedereinsetzen des Akkus" auf Seite](#page-12-3) 13.
- 2 Bringen Sie die Bodenabdeckung wieder an. Siehe "Wiederanbringen der [Bodenabdeckung" auf Seite](#page-10-2) 11.

### <span id="page-16-3"></span><span id="page-16-0"></span>Entfernen der Wireless-Karte

WARNUNG: Bevor Sie Arbeiten im Inneren des Computers ausführen, lesen Sie zunächst die im Lieferumfang des Computers enthaltenen Sicherheitshinweise und befolgen Sie die Anweisungen unter "Vor der Arbeit an Komponenten im Innern des [Computers" auf](#page-6-3) Seite 7. Befolgen Sie nach Arbeiten im Inneren des Computers die Anweisungen unter ["Nach Abschluss der Arbeiten im Inneren](#page-8-1)  des [Computers" auf](#page-8-1) Seite 9. Informationen zur bestmöglichen Einhaltung der Sicherheitsrichtlinien finden Sie auf der Homepage zur Richtlinienkonformität unter dell.com/regulatory\_compliance.

#### <span id="page-16-1"></span>Vorbereitende Arbeitsschritte

- 1 Entfernen Sie die Bodenabdeckung. Siehe "Entfernen der Bodenabdeckung" auf [Seite](#page-9-2) 10.
- 2 Entfernen Sie den Akku. Siehe ["Entfernen des Akkus" auf](#page-11-3) Seite 12.

#### <span id="page-16-2"></span>Vorgehensweise

- 1 Trennen Sie die Antennenkabel von der Wireless-Karte.
- 2 Entfernen Sie die Schraube, um die Wireless-Karte freizugeben.
- 3 Entfernen Sie die Wireless-Karte aus der Handballenstützen-Baugruppe.

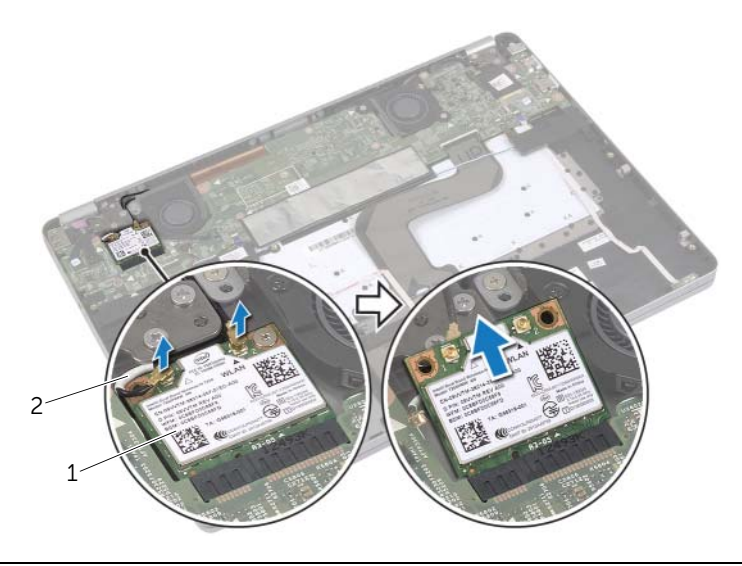

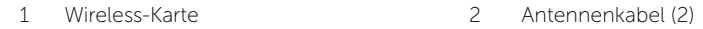

### <span id="page-17-3"></span><span id="page-17-0"></span>Wiedereinsetzen der Wireless-Karte

WARNUNG: Bevor Sie Arbeiten im Inneren des Computers ausführen, lesen Sie zunächst die im Lieferumfang des Computers enthaltenen Sicherheitshinweise und befolgen Sie die Anweisungen unter "Vor der Arbeit an Komponenten im Innern des [Computers" auf Seite](#page-6-3) 7. Befolgen Sie nach Arbeiten im Inneren des Computers die Anweisungen unter ["Nach Abschluss der Arbeiten im Inneren](#page-8-1)  des [Computers" auf Seite](#page-8-1) 9. Informationen zur bestmöglichen Einhaltung der Sicherheitsrichtlinien finden Sie auf der Homepage zur Richtlinienkonformität unter dell.com/regulatory\_compliance.

#### <span id="page-17-1"></span>Vorgehensweise

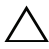

VORSICHTSHINWEIS: Um eine Beschädigung der Wireless-Karte zu vermeiden, legen Sie keine Kabel darunter.

- 1 Richten Sie die Kerbe an der Wireless-Karte an der Halterung des Wireless-Kartenanschlusses aus.
- 2 Setzen Sie die Wireless-Karte in einem Winkel von 45° in den Wireless-Kartenanschluss.
- 3 Drücken Sie das andere Ende der Wireless-Karte nach unten.
- 4 Bringen Sie die Schraube wieder an, mit der die Wireless-Karte an der Handballenstützen-Baugruppe befestigt wird.
- 5 Verbinden Sie die Antennenkabel mit der Wireless-Karte.

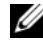

ANMERKUNG: Die Farbe der Antennenkabel ist im Bereich der Kabelenden sichtbar.

Die folgende Tabelle enthält die Farbcodierung der Antennenkabel für alle vom Computer unterstützten Wireless-Karten.

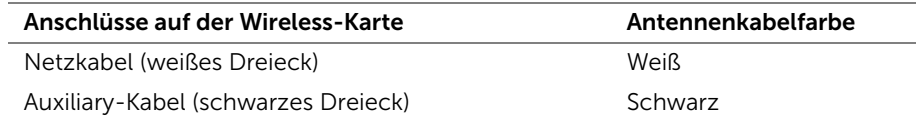

- <span id="page-17-2"></span>1 Setzen Sie den Akku wieder ein. Siehe ["Wiedereinsetzen des Akkus" auf Seite](#page-12-3) 13.
- 2 Bringen Sie die Bodenabdeckung wieder an. Siehe "Wiederanbringen der [Bodenabdeckung" auf Seite](#page-10-2) 11.

### <span id="page-18-0"></span>Entfernen der Knopfzellenbatterie

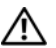

 $\bigwedge$  WARNUNG: Bevor Sie Arbeiten im Inneren des Computers ausführen, lesen Sie zunächst die im Lieferumfang des Computers enthaltenen Sicherheitshinweise und befolgen Sie die Anweisungen unter "Vor der Arbeit an Komponenten im Innern des [Computers" auf](#page-6-3) Seite 7. Befolgen Sie nach Arbeiten im Inneren des Computers die Anweisungen unter ["Nach Abschluss der Arbeiten im Inneren](#page-8-1)  des [Computers" auf](#page-8-1) Seite 9. Informationen zur bestmöglichen Einhaltung der Sicherheitsrichtlinien finden Sie auf der Homepage zur Richtlinienkonformität unter dell.com/regulatory\_compliance.

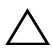

VORSICHTSHINWEIS: Durch das Entfernen der Knopfzellenbatterie wird BIOS auf die Standardeinstellungen zurückgesetzt. Daher sollten Sie vor dem Entfernen der Knopfzellenbatterie die BIOS-Einstellungen notieren.

### <span id="page-18-1"></span>Vorbereitende Arbeitsschritte

- 1 Entfernen Sie die Bodenabdeckung. Siehe "Entfernen der Bodenabdeckung" auf [Seite](#page-9-2) 10.
- 2 Entfernen Sie den Akku. Siehe ["Entfernen des Akkus" auf](#page-11-3) Seite 12.

#### <span id="page-19-0"></span>Vorgehensweise

- 1 Befolgen Sie [Schritt1](#page-13-2) und [Schritt2](#page-13-3) unter ["Entfernen der Lautsprecher" auf](#page-13-4) Seite 14.
- 2 Trennen Sie das Kabel der Knopfzellenbatterie von der Systemplatine.

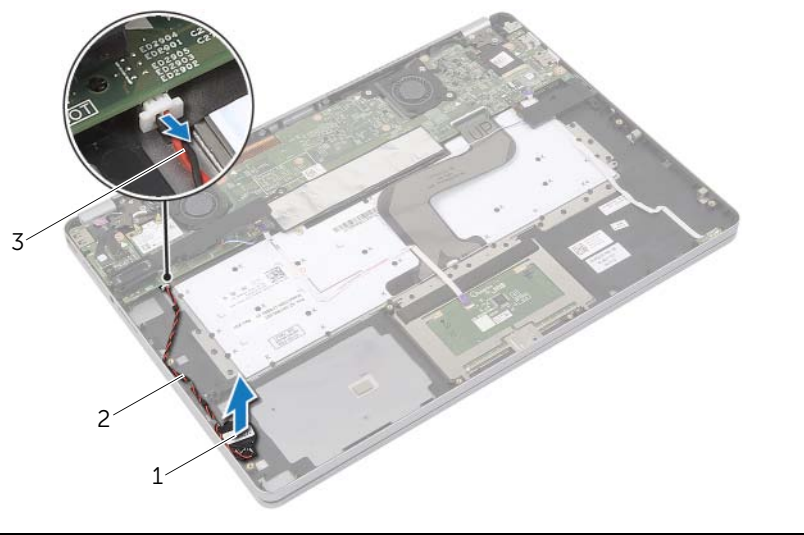

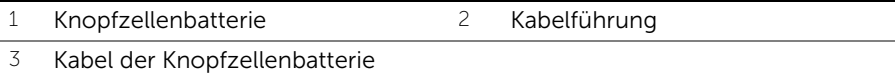

- 3 Entfernen Sie das Kabel aus den Kabelführungen der Handballenstützen-Baugruppe.
- 4 Entfernen Sie die Knopfzellenbatterie aus der Handballenstützen-Baugruppe.

### <span id="page-20-0"></span>Austauschen der Knopfzellenbatterie

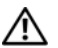

 $\bigwedge$  WARNUNG: Bevor Sie Arbeiten im Inneren des Computers ausführen, lesen Sie zunächst die im Lieferumfang des Computers enthaltenen Sicherheitshinweise und befolgen Sie die Anweisungen unter "Vor der Arbeit an Komponenten im Innern des [Computers" auf Seite](#page-6-3) 7. Befolgen Sie nach Arbeiten im Inneren des Computers die Anweisungen unter ["Nach Abschluss der Arbeiten im Inneren](#page-8-1)  des [Computers" auf Seite](#page-8-1) 9. Informationen zur bestmöglichen Einhaltung der Sicherheitsrichtlinien finden Sie auf der Homepage zur Richtlinienkonformität unter dell.com/regulatory\_compliance.

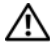

WARNUNG: Bei unsachgemäßem Einbau kann der Akku explodieren. Ersetzen Sie den Akku nur mit typgleichen oder äquivalenten Modellen. Leere Akkus sind den Herstelleranweisungen entsprechend zu entsorgen.

#### <span id="page-20-1"></span>Vorgehensweise

- 1 Setzen Sie die Knopfzellenbatterie in ihre Position auf der Handballenstütze.
- 2 Führen Sie das Kabel der Knopfzellenbatterie durch die Kabelführungen auf der Handballenstütze.
- 3 Verbinden Sie das Kabel der Knopfzellenbatterie mit der Systemplatine.
- <span id="page-20-2"></span>4 Befolgen Sie [Schritt3](#page-15-3) und [Schritt4](#page-15-4) unter ["Anbringen der Lautsprecher" auf Seite](#page-15-5) 16.

- 1 Setzen Sie den Akku wieder ein. Siehe ["Wiedereinsetzen des Akkus" auf Seite](#page-12-3) 13.
- 2 Bringen Sie die Bodenabdeckung wieder an. Siehe "Wiederanbringen der [Bodenabdeckung" auf Seite](#page-10-2) 11.

### <span id="page-21-3"></span><span id="page-21-0"></span>Entfernen des Lüfters

WARNUNG: Bevor Sie Arbeiten im Inneren des Computers ausführen, lesen Sie zunächst die im Lieferumfang des Computers enthaltenen Sicherheitshinweise und befolgen Sie die Anweisungen unter "Vor der Arbeit an Komponenten im Innern des [Computers" auf](#page-6-3) Seite 7. Befolgen Sie nach Arbeiten im Inneren des Computers die Anweisungen unter ["Nach Abschluss der Arbeiten im Inneren](#page-8-1)  des [Computers" auf](#page-8-1) Seite 9. Informationen zur bestmöglichen Einhaltung der Sicherheitsrichtlinien finden Sie auf der Homepage zur Richtlinienkonformität unter dell.com/regulatory\_compliance.

#### <span id="page-21-1"></span>Vorbereitende Arbeitsschritte

- 1 Entfernen Sie die Bodenabdeckung. Siehe "Entfernen der Bodenabdeckung" auf [Seite](#page-9-2) 10.
- 2 Entfernen Sie den Akku. Siehe ["Entfernen des Akkus" auf](#page-11-3) Seite 12.

#### <span id="page-21-2"></span>Vorgehensweise

- 1 Entfernen Sie die Schrauben, mit denen der Lüfter an der Systemplatine befestigt ist.
- 2 Trennen Sie das Lüfterkabel von der Systemplatine.

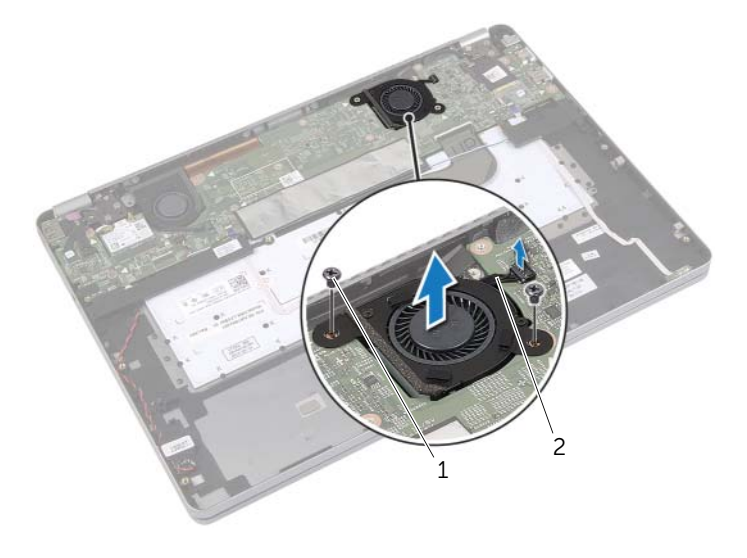

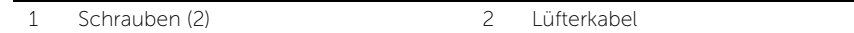

### <span id="page-22-3"></span><span id="page-22-0"></span>Wiedereinbauen des Lüfters

WARNUNG: Bevor Sie Arbeiten im Inneren des Computers ausführen, lesen Sie zunächst die im Lieferumfang des Computers enthaltenen Sicherheitshinweise und befolgen Sie die Anweisungen unter "Vor der Arbeit an Komponenten im Innern des [Computers" auf Seite](#page-6-3) 7. Befolgen Sie nach Arbeiten im Inneren des Computers die Anweisungen unter ["Nach Abschluss der Arbeiten im Inneren](#page-8-1)  des [Computers" auf Seite](#page-8-1) 9. Informationen zur bestmöglichen Einhaltung der Sicherheitsrichtlinien finden Sie auf der Homepage zur Richtlinienkonformität unter dell.com/regulatory\_compliance.

#### <span id="page-22-1"></span>Vorgehensweise

- 1 Richten Sie die Schrauben am Lüfter an den Schraubenbohrungen der Systemplatine aus.
- 2 Bringen Sie die Schrauben wieder an, mit denen der Lüfter an der Systemplatine befestigt wird.
- <span id="page-22-2"></span>3 Verbinden Sie das Lüfterkabel mit der Systemplatine.

- 1 Setzen Sie den Akku wieder ein. Siehe ["Wiedereinsetzen des Akkus" auf Seite](#page-12-3) 13.
- 2 Bringen Sie die Bodenabdeckung wieder an. Siehe "Wiederanbringen der [Bodenabdeckung" auf Seite](#page-10-2) 11.

### <span id="page-23-0"></span>Entfernen des Netzadapteranschlusses

 $\bigwedge$  WARNUNG: Bevor Sie Arbeiten im Inneren des Computers ausführen, lesen Sie zunächst die im Lieferumfang des Computers enthaltenen Sicherheitshinweise und befolgen Sie die Anweisungen unter "Vor der Arbeit an Komponenten im Innern des [Computers" auf](#page-6-3) Seite 7. Befolgen Sie nach Arbeiten im Inneren des Computers die Anweisungen unter ["Nach Abschluss der Arbeiten im Inneren](#page-8-1)  des [Computers" auf](#page-8-1) Seite 9. Informationen zur bestmöglichen Einhaltung der Sicherheitsrichtlinien finden Sie auf der Homepage zur Richtlinienkonformität unter dell.com/regulatory\_compliance.

#### <span id="page-23-1"></span>Vorbereitende Arbeitsschritte

- 1 Entfernen Sie die Bodenabdeckung. Siehe "Entfernen der Bodenabdeckung" auf [Seite](#page-9-2) 10.
- 2 Entfernen Sie den Akku. Siehe ["Entfernen des Akkus" auf](#page-11-3) Seite 12.

#### <span id="page-24-0"></span>Vorgehensweise

- 1 Ziehen Sie das Klebeband ab, mit dem das Bildschirmkabel an der Systemplatine befestigt ist.
- 2 Trennen Sie das Bildschirmkabel von der Systemplatine.

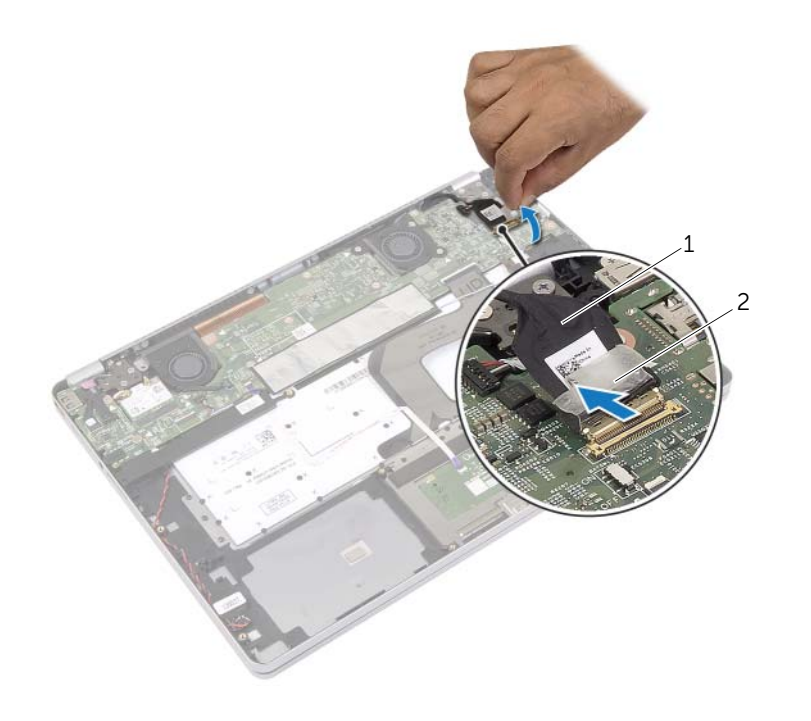

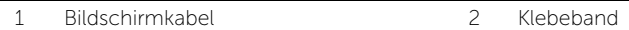

- 3 Trennen Sie das Netzadapterkabel von der Systemplatine.
- Entfernen Sie die Schraube, mit der die Netzadapterplatine an der Handballenstützen-Baugruppe befestigt ist.
- Entfernen Sie das Kabel aus den Kabelführungen der Handballenstützen-Baugruppe.
- Lösen Sie den Netzadapteranschluss aus der Handballenstützen-Baugruppe.

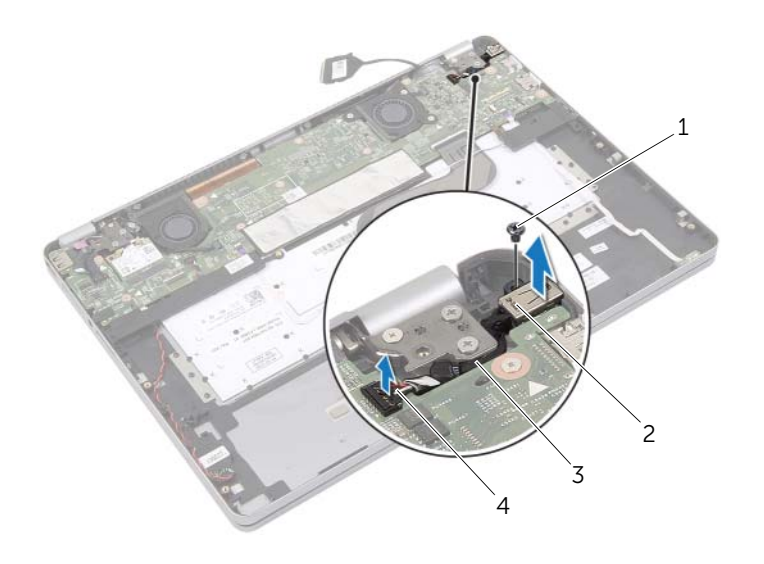

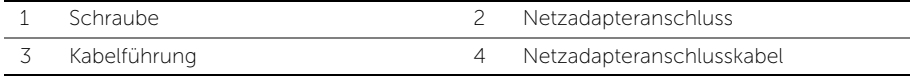

### <span id="page-26-0"></span>Wiedereinbauen des Netzadapteranschlusses

WARNUNG: Bevor Sie Arbeiten im Inneren des Computers ausführen, lesen Sie zunächst die im Lieferumfang des Computers enthaltenen Sicherheitshinweise und befolgen Sie die Anweisungen unter "Vor der Arbeit an Komponenten im Innern des [Computers" auf Seite](#page-6-3) 7. Befolgen Sie nach Arbeiten im Inneren des Computers die Anweisungen unter ["Nach Abschluss der Arbeiten im Inneren](#page-8-1)  des [Computers" auf Seite](#page-8-1) 9. Informationen zur bestmöglichen Einhaltung der Sicherheitsrichtlinien finden Sie auf der Homepage zur Richtlinienkonformität unter dell.com/regulatory\_compliance.

#### <span id="page-26-1"></span>Vorgehensweise

- 1 Führen Sie das Netzadapteranschlusskabel durch die Kabelführungen an der Handballenstützen-Baugruppe.
- 2 Verbinden Sie das Netzadapteranschlusskabel mit der Systemplatine.
- 3 Richten Sie die Schraubenbohrung des Netzadapteranschlusses an der Schraubenbohrung der Handballenstützen-Baugruppe aus.
- 4 Bringen Sie die Schraube wieder an, mit der der Netzadapteranschluss an der Handballenstützen-Baugruppe befestigt ist.
- 5 Verbinden Sie das Bildschirmkabel mit der Systemplatine.
- <span id="page-26-2"></span>6 Bringen Sie das Klebeband am Bildschirmkabel an.

- 1 Setzen Sie den Akku wieder ein. Siehe ["Wiedereinsetzen des Akkus" auf Seite](#page-12-3) 13.
- 2 Bringen Sie die Bodenabdeckung wieder an. Siehe "Wiederanbringen der [Bodenabdeckung" auf Seite](#page-10-2) 11.

### <span id="page-27-4"></span><span id="page-27-0"></span>Entfernen der Systemplatine

 $\bigwedge$  WARNUNG: Bevor Sie Arbeiten im Inneren des Computers ausführen, lesen Sie zunächst die im Lieferumfang des Computers enthaltenen Sicherheitshinweise und befolgen Sie die Anweisungen unter "Vor der Arbeit an Komponenten im Innern des [Computers" auf](#page-6-3) Seite 7. Befolgen Sie nach Arbeiten im Inneren des Computers die Anweisungen unter ["Nach Abschluss der Arbeiten im Inneren](#page-8-1)  des [Computers" auf](#page-8-1) Seite 9. Informationen zur bestmöglichen Einhaltung der Sicherheitsrichtlinien finden Sie auf der Homepage zur Richtlinienkonformität unter dell.com/regulatory\_compliance.

#### <span id="page-27-1"></span>Vorbereitende Arbeitsschritte

- 1 Entfernen Sie die Bodenabdeckung. Siehe "Entfernen der Bodenabdeckung" auf [Seite](#page-9-2) 10.
- 2 Entfernen Sie den Akku. Siehe ["Entfernen des Akkus" auf](#page-11-3) Seite 12.
- 3 Entfernen Sie die Wireless-Karte. Siehe ["Entfernen der Wireless-Karte" auf](#page-16-3) Seite 17.
- 4 Entfernen Sie den Lüfter. Siehe ["Entfernen des Lüfters" auf](#page-21-3) Seite 22.
- 5 Entfernen Sie die Lautsprecher. Siehe ["Entfernen der Lautsprecher" auf](#page-13-4) Seite 14.

#### <span id="page-27-2"></span>Vorgehensweise

ANMERKUNG: Durch das Wiedereinbauen der Systemplatine werden alle Änderungen im BIOS, die Sie über das System-Setup vorgenommen haben, entfernt. Geben Sie die Service-Tag-Nummer Ihres Computers im BIOS ein, und nehmen Sie die gewünschten Änderungen vor, nachdem Sie die Systemplatine wieder eingebaut haben. Weitere Informationen zur Eingabe der Service-Tag-Nummer im BIOS finden Sie unter ["Wiedereinbauen der Systemplatine" auf](#page-30-2) Seite 31.

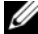

ANMERKUNG: Bevor Sie die Kabel von der Systemplatine trennen, notieren Sie sich die Position der Anschlüsse, sodass Sie sie nach dem Einbau der Systemplatine wieder korrekt anschließen können.

- <span id="page-27-3"></span>1 Trennen Sie Kamera-, Bedienfeld- und Knopfzellenbatteriekabel von der Systemplatine.
- 2 Entriegeln Sie die Riegel, mit denen die Kabel von Bedienfeld, Tastatur, Tastaturbeleuchtung sowie Akkustatus- und Festplattenstatusanzeige befestigt sind, von der Systemplatine.
- Ziehen Sie das Klebeband ab und trennen Sie das Bildschirmkabel von der Systemplatine.
- Trennen Sie das Netzadapteranschlusskabel.

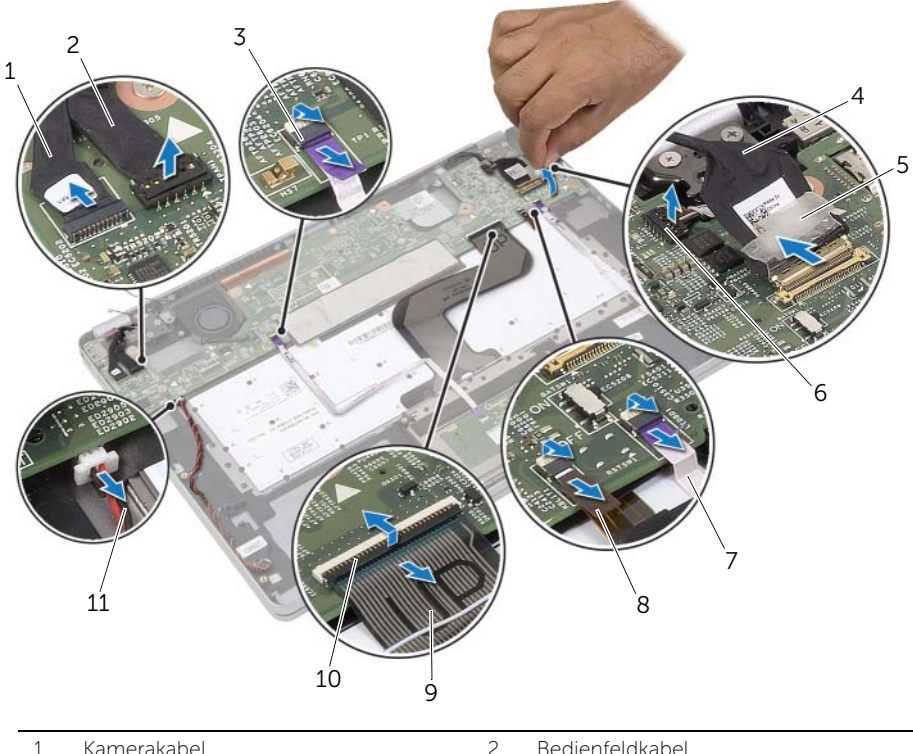

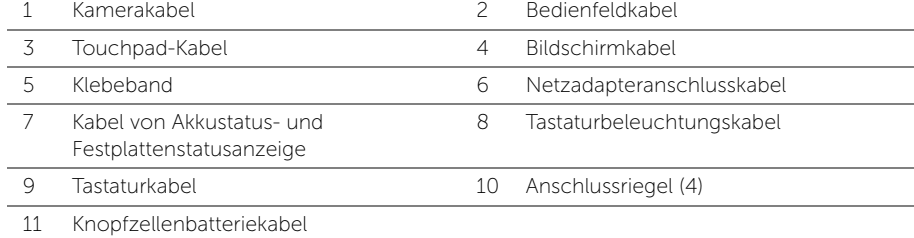

- 5 Entfernen Sie die Schrauben, mit denen die Systemplatine an der Handballenstützen-Baugruppe befestigt ist.
- <span id="page-29-0"></span>6 Heben Sie die Systemplatine aus der Handballenstützen-Baugruppe.
- 7 Entfernen Sie die mSATA-Karte. Siehe ["Entfernen der mSATA-Karte" auf](#page-32-3) Seite 33.
- 8 Entfernen Sie die Kühlbaugruppe. Siehe "Entfernen der Kühlbaugruppe" auf [Seite](#page-34-3) 35.

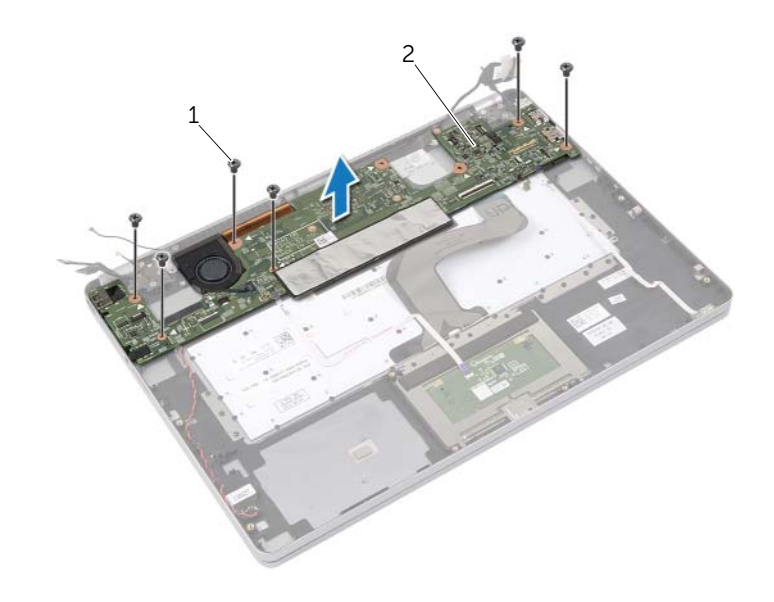

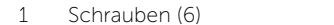

2 Systemplatine

### <span id="page-30-2"></span><span id="page-30-0"></span>Wiedereinbauen der Systemplatine

 $\bigwedge$  WARNUNG: Bevor Sie Arbeiten im Inneren des Computers ausführen, lesen Sie zunächst die im Lieferumfang des Computers enthaltenen Sicherheitshinweise und befolgen Sie die Anweisungen unter "Vor der Arbeit an Komponenten im Innern des [Computers" auf](#page-6-3) Seite 7. Befolgen Sie nach Arbeiten im Inneren des Computers die Anweisungen unter ["Nach Abschluss der Arbeiten im Inneren](#page-8-1)  des [Computers" auf](#page-8-1) Seite 9. Informationen zur bestmöglichen Einhaltung der Sicherheitsrichtlinien finden Sie auf der Homepage zur Richtlinienkonformität unter dell.com/regulatory\_compliance.

#### <span id="page-30-1"></span>Vorgehensweise

#### VORSICHTSHINWEIS: Stellen Sie sicher, dass sich keine Kabel unter der Systemplatine befinden.

- 1 Setzen Sie die Kühlbaugruppe wieder ein. Siehe "Wiedereinbauen der [Kühlbaugruppe" auf](#page-36-3) Seite 37.
- 2 Setzen Sie die mSATA-Karte wieder ein. Siehe "Einbauen der mSATA-Karte" auf [Seite](#page-33-3) 34.
- <span id="page-30-3"></span>3 Schieben Sie den Headset-Anschluss in den Steckplatz auf der Handballenstützen-Baugruppe, und richten Sie die Schraubenbohrungen der Systemplatine an den Schraubenbohrungen der Handballenstützen-Baugruppe aus.
- 4 Bringen Sie die Schrauben wieder an, mit denen die Systemplatine an der Handballenstützen-Baugruppe befestigt wird.
- 5 Verbinden Sie das Netzadapteranschlusskabel.
- 6 Schieben Sie das Bildschirmkabel in die Systemplatine und drücken Sie den Arretierungsbügel nach unten, um das Kabel zu befestigen.
- 7 Bringen Sie das Klebeband am Bildschirmkabel an.
- 8 Schieben Sie die Kabel von Touchpad, Tastatur, Tastaturbeleuchtung sowie Akkustatus- und Festplattenstatusanzeige in die Systemplatine und drücken Sie die Arretierungsbügel nach unten, um die Kabel zu befestigen.
- <span id="page-30-4"></span>9 Verbinden Sie Kamera-, Bedienfeld- und Knopfzellenbatteriekabel mit der Systemplatine.

#### <span id="page-31-0"></span>Abschließende Arbeitsschritte

- 1 Setzen Sie die Lautsprecher wieder ein. Siehe "Anbringen der Lautsprecher" auf [Seite](#page-15-5) 16.
- 2 Setzen Sie den Lüfter wieder ein. Siehe Wiedereinbauen des Lüfters" auf Seite 23.
- 3 Setzen Sie die Wireless-Karte wieder ein. Siehe Wiedereinsetzen der [Wireless-Karte" auf](#page-17-3) Seite 18.
- 4 Setzen Sie den Akku wieder ein. Siehe Wiedereinsetzen des Akkus" auf Seite 13.
- 5 Bringen Sie die Bodenabdeckung wieder an. Siehe "Wiederanbringen der [Bodenabdeckung" auf](#page-10-2) Seite 11.

### <span id="page-31-1"></span>Eingabe der Service-Tag-Nummer im BIOS

- 1 Schalten Sie den Computer ein.
- 2 Wenn das Dell Logo angezeigt wird, drücken Sie die Taste <F2>, um das System-Setup aufzurufen.
- 3 Navigieren Sie zur Haupt registerkarte und geben Sie die Service-Tag-Nummer in das Feld Service-Tag ein.

### <span id="page-32-3"></span><span id="page-32-0"></span>Entfernen der mSATA-Karte

WARNUNG: Bevor Sie Arbeiten im Inneren des Computers ausführen, lesen Sie zunächst die im Lieferumfang des Computers enthaltenen Sicherheitshinweise und befolgen Sie die Anweisungen unter "Vor der Arbeit an Komponenten im Innern des [Computers" auf](#page-6-3) Seite 7. Befolgen Sie nach Arbeiten im Inneren des Computers die Anweisungen unter ["Nach Abschluss der Arbeiten im Inneren](#page-8-1)  des [Computers" auf](#page-8-1) Seite 9. Informationen zur bestmöglichen Einhaltung der Sicherheitsrichtlinien finden Sie auf der Homepage zur Richtlinienkonformität unter dell.com/regulatory\_compliance.

#### <span id="page-32-1"></span>Vorbereitende Arbeitsschritte

- 1 Entfernen Sie die Bodenabdeckung. Siehe "Entfernen der Bodenabdeckung" auf [Seite](#page-9-2) 10.
- 2 Entfernen Sie den Akku. Siehe ["Entfernen des Akkus" auf](#page-11-3) Seite 12.
- 3 Entfernen Sie die Wireless-Karte. Siehe ["Entfernen der Wireless-Karte" auf](#page-16-3) Seite 17.
- 4 Entfernen Sie den Lüfter. Siehe ["Entfernen des Lüfters" auf](#page-21-3) Seite 22.
- 5 Entfernen Sie die Lautsprecher. Siehe ["Entfernen der Lautsprecher" auf](#page-13-4) Seite 14.

#### <span id="page-32-2"></span>Vorgehensweise

- 1 Befolgen Sie [Schritt1](#page-27-3) bis [Schritt6](#page-29-0) unter ["Entfernen der Systemplatine" auf](#page-27-4) Seite 28.
- 2 Drehen Sie die Systemplatine um.
- 3 Entfernen Sie die Schraube, um die mSATA-Karte zu freizugeben.
- 4 Entfernen Sie die mSATA-Karte aus der Systemplatine.

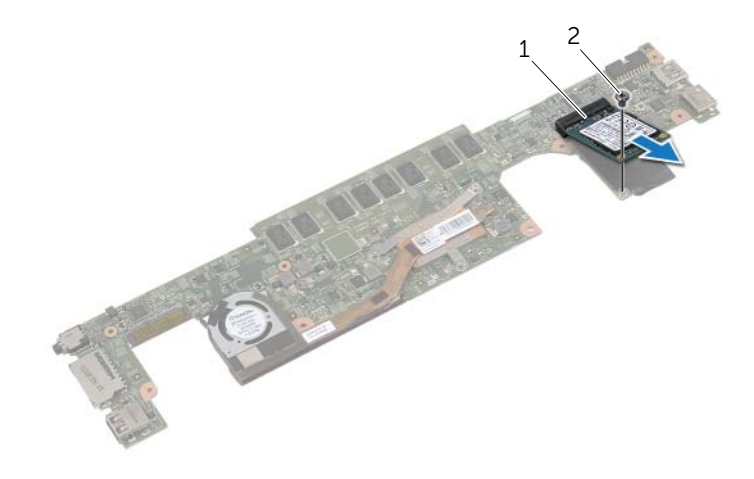

mSATA 2 Schraube

### <span id="page-33-3"></span><span id="page-33-0"></span>Einbauen der mSATA-Karte

WARNUNG: Bevor Sie Arbeiten im Inneren des Computers ausführen, lesen Sie zunächst die im Lieferumfang des Computers enthaltenen Sicherheitshinweise und befolgen Sie die Anweisungen unter "Vor der Arbeit an Komponenten im Innern des [Computers" auf](#page-6-3) Seite 7. Befolgen Sie nach Arbeiten im Inneren des Computers die Anweisungen unter ["Nach Abschluss der Arbeiten im Inneren](#page-8-1)  des [Computers" auf](#page-8-1) Seite 9. Informationen zur bestmöglichen Einhaltung der Sicherheitsrichtlinien finden Sie auf der Homepage zur Richtlinienkonformität unter dell.com/regulatory\_compliance.

#### <span id="page-33-1"></span>Vorgehensweise

- 1 Richten Sie die Kerbe der mSATA-Karte an der Halterung auf dem mSATA-Kartenanschluss aus.
- 2 Setzen Sie die mSATA-Karte in einem 45°-Winkel in den mSATA-Kartenanschluss ein.
- 3 Drücken Sie das andere Ende der mSATA-Karte nach unten.
- 4 Richten Sie die Schraubenbohrung der mSATA-Karte an der Schraubenbohrung der Systemplatine aus.
- 5 Bringen Sie die Schraube wieder an, mit der die mSATA-Karte an der Systemplatine befestigt wird.
- 6 Drehen Sie die Systemplatine um.
- 7 Befolgen Sie [Schritt3](#page-30-3) bis [Schritt9](#page-30-4) unter "Wiedereinbauen der Systemplatine" auf [Seite](#page-30-2) 31.

- <span id="page-33-2"></span>1 Setzen Sie die Lautsprecher wieder ein. Siehe "Anbringen der Lautsprecher" auf [Seite](#page-15-5) 16.
- 2 Setzen Sie den Lüfter wieder ein. Siehe ["Wiedereinbauen des Lüfters" auf](#page-22-3) Seite 23.
- 3 Setzen Sie die Wireless-Karte wieder ein. Siehe ["Wiedereinsetzen der Wireless-](#page-17-3)[Karte" auf](#page-17-3) Seite 18.
- 4 Setzen Sie den Akku wieder ein. Siehe ["Wiedereinsetzen des Akkus" auf](#page-12-3) Seite 13.
- 5 Bringen Sie die Bodenabdeckung wieder an. Siehe "Wiederanbringen der [Bodenabdeckung" auf](#page-10-2) Seite 11.

### <span id="page-34-3"></span><span id="page-34-0"></span>Entfernen der Kühlbaugruppe

WARNUNG: Bevor Sie Arbeiten im Inneren des Computers ausführen, lesen Sie zunächst die im Lieferumfang des Computers enthaltenen Sicherheitshinweise und befolgen Sie die Anweisungen unter "Vor der Arbeit an Komponenten im Innern des [Computers" auf](#page-6-3) Seite 7. Befolgen Sie nach Arbeiten im Inneren des Computers die Anweisungen unter ["Nach Abschluss der Arbeiten im Inneren](#page-8-1)  des [Computers" auf](#page-8-1) Seite 9. Informationen zur bestmöglichen Einhaltung der Sicherheitsrichtlinien finden Sie auf der Homepage zur Richtlinienkonformität unter dell.com/regulatory\_compliance.

#### <span id="page-34-1"></span>Vorbereitende Arbeitsschritte

- 1 Entfernen Sie die Bodenabdeckung. Siehe "Entfernen der Bodenabdeckung" auf [Seite](#page-9-2) 10.
- 2 Entfernen Sie den Akku. Siehe ["Entfernen des Akkus" auf](#page-11-3) Seite 12.
- 3 Entfernen Sie die Wireless-Karte. Siehe ["Entfernen der Wireless-Karte" auf](#page-16-3) Seite 17.
- 4 Entfernen Sie den Lüfter. Siehe ["Entfernen des Lüfters" auf](#page-21-3) Seite 22.
- 5 Entfernen Sie die Lautsprecher. Siehe ["Entfernen der Lautsprecher" auf](#page-13-4) Seite 14.

#### <span id="page-34-2"></span>Vorgehensweise

- **ZANMERKUNG:** Die Anzahl der Schrauben und die Form der Kühlbaugruppe variiert bei Systemen, die mit integrierter Grafikkarte ausgeliefert wurden.
	- 1 Befolgen Sie [Schritt1](#page-27-3) bis [Schritt6](#page-29-0) unter ["Entfernen der Systemplatine" auf](#page-27-4) Seite 28.
	- 2 Trennen Sie das Lüfterkabel von der Systemplatine.

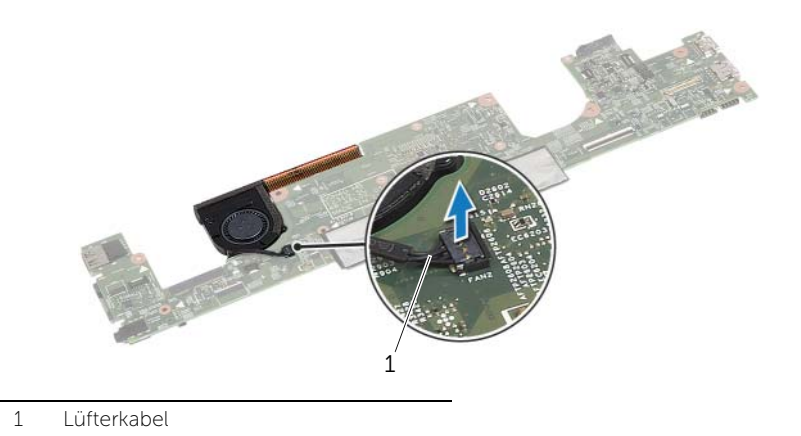

- Drehen Sie die Systemplatine um.
- Lösen Sie die unverlierbaren Schrauben, mit denen die Kühlbaugruppe an der Systemplatine befestigt ist, der Reihe nach (wie auf der Kühlbaugruppe angegeben).
- Heben Sie die Kühlbaugruppe von der Systemplatine.

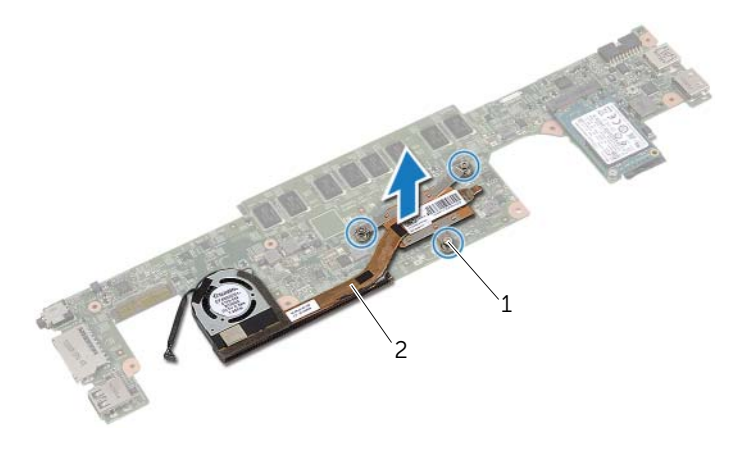

Selbstsichernde Schrauben (3) 2 Kühlbaugruppe

### <span id="page-36-3"></span><span id="page-36-0"></span>Wiedereinbauen der Kühlbaugruppe

WARNUNG: Bevor Sie Arbeiten im Inneren des Computers ausführen, lesen Sie zunächst die im Lieferumfang des Computers enthaltenen Sicherheitshinweise und befolgen Sie die Anweisungen unter "Vor der Arbeit an Komponenten im Innern des [Computers" auf](#page-6-3) Seite 7. Befolgen Sie nach Arbeiten im Inneren des Computers die Anweisungen unter ["Nach Abschluss der Arbeiten im Inneren](#page-8-1)  des [Computers" auf](#page-8-1) Seite 9. Informationen zur bestmöglichen Einhaltung der Sicherheitsrichtlinien finden Sie auf der Homepage zur Richtlinienkonformität unter dell.com/regulatory\_compliance.

#### <span id="page-36-1"></span>Vorgehensweise

- 1 Richten Sie die Schrauben der Kühlbaugruppe an den Schraubenbohrungen der Systemplatine aus.
- 2 Ziehen Sie die unverlierbaren Schrauben, mit denen die Kühlbaugruppe an der Systemplatine befestigt wird, der Reihe nach (wie auf der Kühlbaugruppe angegeben) fest.
- 3 Verbinden Sie das Lüfterkabel mit der Systemplatine.
- 4 Drehen Sie die Systemplatine um.
- 5 Befolgen Sie [Schritt3](#page-30-3) bis [Schritt9](#page-30-4) unter "Wiedereinbauen der Systemplatine" auf [Seite](#page-30-2) 31.

- <span id="page-36-2"></span>1 Setzen Sie die Lautsprecher wieder ein. Siehe "Anbringen der Lautsprecher" auf [Seite](#page-15-5) 16.
- 2 Setzen Sie den Lüfter wieder ein. Siehe ["Wiedereinbauen des Lüfters" auf](#page-22-3) Seite 23.
- 3 Setzen Sie die Wireless-Karte wieder ein. Siehe "Wiedereinsetzen der [Wireless-Karte" auf](#page-17-3) Seite 18.
- 4 Setzen Sie den Akku wieder ein. Siehe ["Wiedereinsetzen des Akkus" auf](#page-12-3) Seite 13.
- 5 Bringen Sie die Bodenabdeckung wieder an. Siehe "Wiederanbringen der [Bodenabdeckung" auf](#page-10-2) Seite 11.

### <span id="page-37-2"></span><span id="page-37-0"></span>Entfernen der Tastatur

WARNUNG: Bevor Sie Arbeiten im Inneren des Computers ausführen, lesen Sie zunächst die im Lieferumfang des Computers enthaltenen Sicherheitshinweise und befolgen Sie die Anweisungen unter "Vor der Arbeit an Komponenten im Innern des [Computers" auf](#page-6-3) Seite 7. Befolgen Sie nach Arbeiten im Inneren des Computers die Anweisungen unter ["Nach Abschluss der Arbeiten im Inneren](#page-8-1)  des [Computers" auf](#page-8-1) Seite 9. Informationen zur bestmöglichen Einhaltung der Sicherheitsrichtlinien finden Sie auf der Homepage zur Richtlinienkonformität unter dell.com/regulatory\_compliance.

#### <span id="page-37-1"></span>Vorbereitende Arbeitsschritte

- 1 Entfernen Sie die Bodenabdeckung. Siehe "Entfernen der Bodenabdeckung" auf [Seite](#page-9-2) 10.
- 2 Entfernen Sie den Akku. Siehe ["Entfernen des Akkus" auf](#page-11-3) Seite 12.
- 3 Entfernen Sie die Wireless-Karte. Siehe ["Entfernen der Wireless-Karte" auf](#page-16-3) Seite 17.
- 4 Entfernen Sie den Lüfter. Siehe ["Entfernen des Lüfters" auf](#page-21-3) Seite 22.
- 5 Entfernen Sie die Lautsprecher. Siehe ["Entfernen der Lautsprecher" auf](#page-13-4) Seite 14.
- 6 Entfernen Sie die Systemplatine. Siehe ["Entfernen der Systemplatine" auf](#page-27-4) Seite 28.

### <span id="page-38-0"></span>Vorgehensweise

1 Ziehen Sie die Schutzhülle der Handballenstützen-Baugruppe ab, um die Schrauben der Tastatur freizulegen.

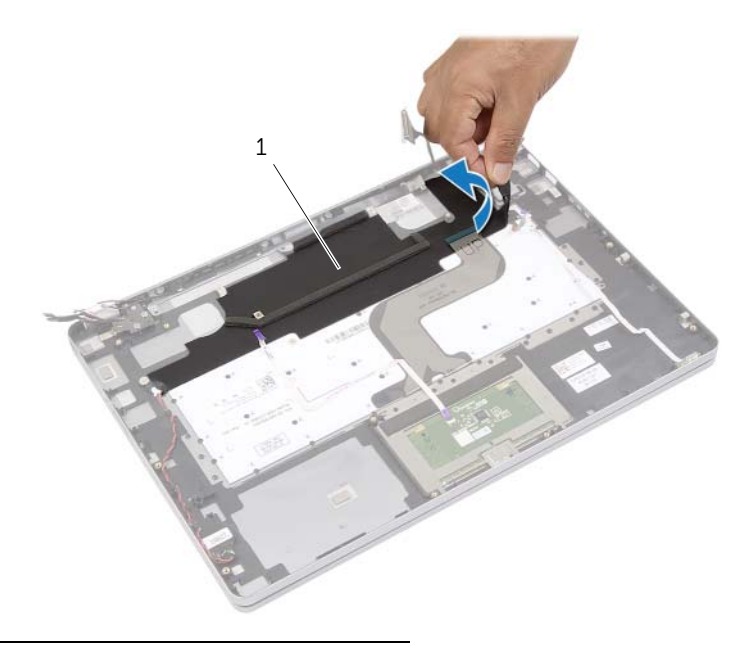

1 Schutzhülle

2 Ziehen Sie alle Kabel von der Tastatur ab.

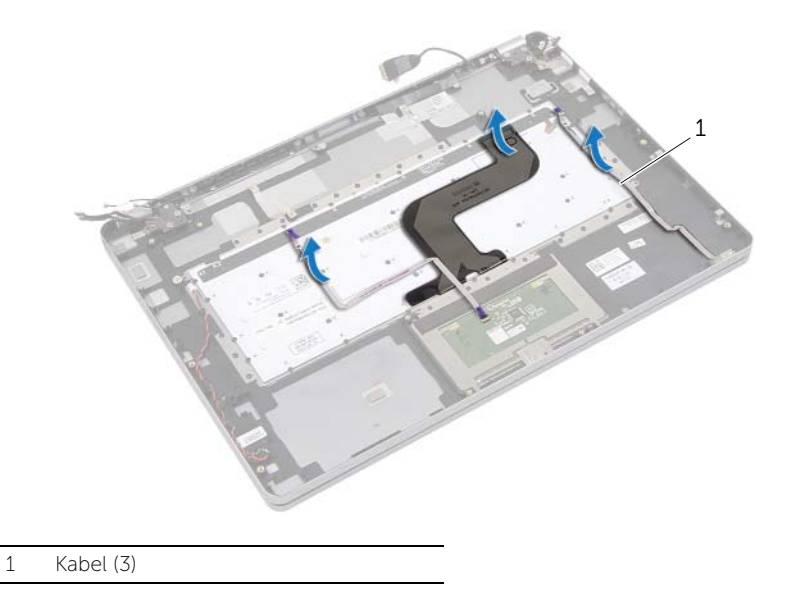

 Entfernen Sie die Schrauben, mit denen die Tastatur an der Handballenstützen-Baugruppe befestigt ist.

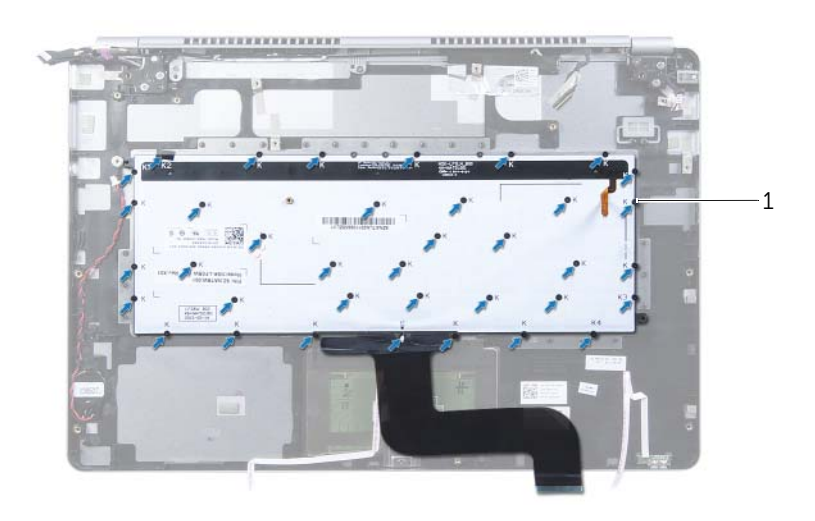

- Schrauben (37)
- Heben Sie die Tastatur an und entfernen Sie sie aus der Handballenstützen-Baugruppe.

### <span id="page-40-3"></span><span id="page-40-0"></span>Einsetzen der Tastatur

WARNUNG: Bevor Sie Arbeiten im Inneren des Computers ausführen, lesen Sie zunächst die im Lieferumfang des Computers enthaltenen Sicherheitshinweise und befolgen Sie die Anweisungen unter "Vor der Arbeit an Komponenten im Innern des [Computers" auf](#page-6-3) Seite 7. Befolgen Sie nach Arbeiten im Inneren des Computers die Anweisungen unter ["Nach Abschluss der Arbeiten im Inneren](#page-8-1)  des [Computers" auf](#page-8-1) Seite 9. Informationen zur bestmöglichen Einhaltung der Sicherheitsrichtlinien finden Sie auf der Homepage zur Richtlinienkonformität unter dell.com/regulatory\_compliance.

#### <span id="page-40-1"></span>Vorgehensweise

- 1 Richten Sie die Schraubenbohrungen der Tastatur an den Schraubenbohrungen der Handballenstützen-Baugruppe aus.
- 2 Bringen Sie die Schrauben wieder an, mit denen die Tastatur an der Handballenstützen-Baugruppe befestigt wird.
- 3 Verbinden Sie alle Kabel mit der Tastatur.
- <span id="page-40-2"></span>4 Bringen Sie die Schutzhülle auf Tastatur und Handballenstützen-Baugruppe an.

- 1 Setzen Sie die Systemplatine wieder ein. Siehe "Wiedereinbauen der Systemplatine" auf [Seite](#page-30-2) 31.
- 2 Setzen Sie die Lautsprecher wieder ein. Siehe "Anbringen der Lautsprecher" auf [Seite](#page-15-5) 16.
- 3 Setzen Sie den Lüfter wieder ein. Siehe ["Wiedereinbauen des Lüfters" auf](#page-22-3) Seite 23.
- 4 Setzen Sie die Wireless-Karte wieder ein. Siehe "Wiedereinsetzen der Wireless-Karte" auf [Seite](#page-17-3) 18.
- 5 Setzen Sie den Akku wieder ein. Siehe ["Wiedereinsetzen des Akkus" auf](#page-12-3) Seite 13.
- 6 Bringen Sie die Bodenabdeckung wieder an. Siehe "Wiederanbringen der [Bodenabdeckung" auf](#page-10-2) Seite 11.

### <span id="page-41-0"></span>Entfernen der Bildschirmbaugruppe

 $\bigwedge$  WARNUNG: Bevor Sie Arbeiten im Inneren des Computers ausführen, lesen Sie zunächst die im Lieferumfang des Computers enthaltenen Sicherheitshinweise und befolgen Sie die Anweisungen unter "Vor der Arbeit an Komponenten im Innern des [Computers" auf](#page-6-3) Seite 7. Befolgen Sie nach Arbeiten im Inneren des Computers die Anweisungen unter ["Nach Abschluss der Arbeiten im Inneren](#page-8-1)  des [Computers" auf](#page-8-1) Seite 9. Informationen zur bestmöglichen Einhaltung der Sicherheitsrichtlinien finden Sie auf der Homepage zur Richtlinienkonformität unter dell.com/regulatory\_compliance.

#### <span id="page-41-1"></span>Vorbereitende Arbeitsschritte

- 1 Entfernen Sie die Bodenabdeckung. Siehe "Entfernen der Bodenabdeckung" auf [Seite](#page-9-2) 10.
- 2 Entfernen Sie den Akku. Siehe ["Entfernen des Akkus" auf](#page-11-3) Seite 12.

### <span id="page-42-0"></span>Vorgehensweise

- Ziehen Sie das Klebeband ab und trennen Sie das Bildschirmkabel von der Systemplatine.
- Trennen Sie Bedienfeld- und Kamerakabel von der Systemplatine.

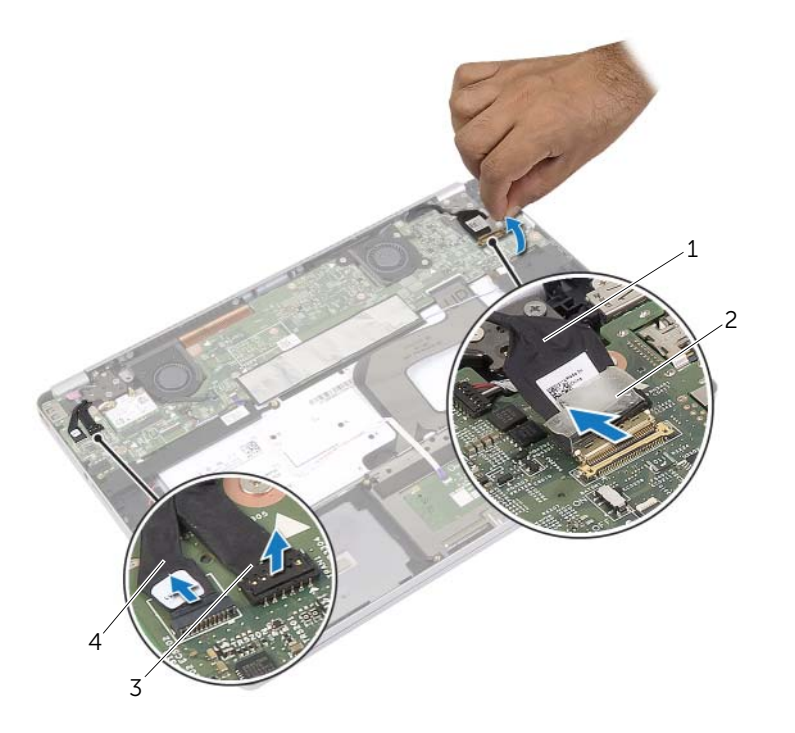

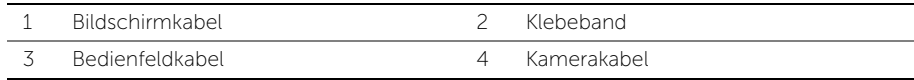

3 Öffnen Sie die Handballenstützen-Baugruppe zu einem Winkel von 180 Grad.

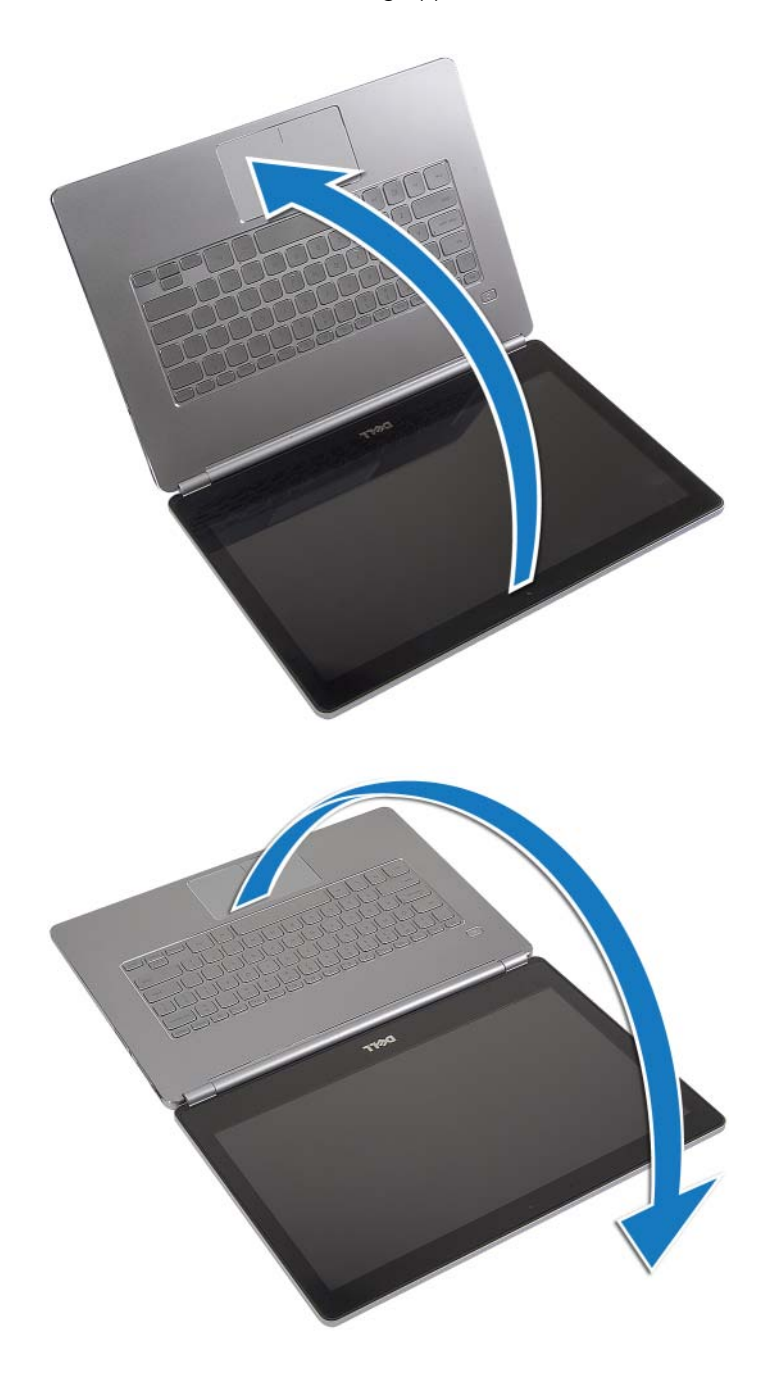

 $\bigwedge$  VORSICHTSHINWEIS: Achten Sie auf eine ebene und saubere Arbeitsfläche, um Kratzer am Computerbildschirm zu vermeiden.

4 Drehen Sie den Computer um.

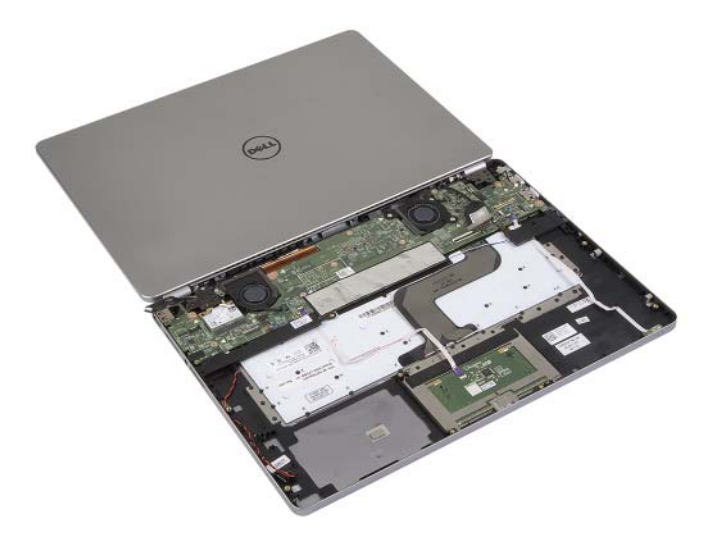

- 5 Entfernen Sie die Schrauben, mit denen die rechten und linken Bildschirmscharniere an der Handballenstützen-Baugruppe befestigt sind.
- 6 Lösen Sie die Bildschirmscharniere von der Handballenstützen-Baugruppe.

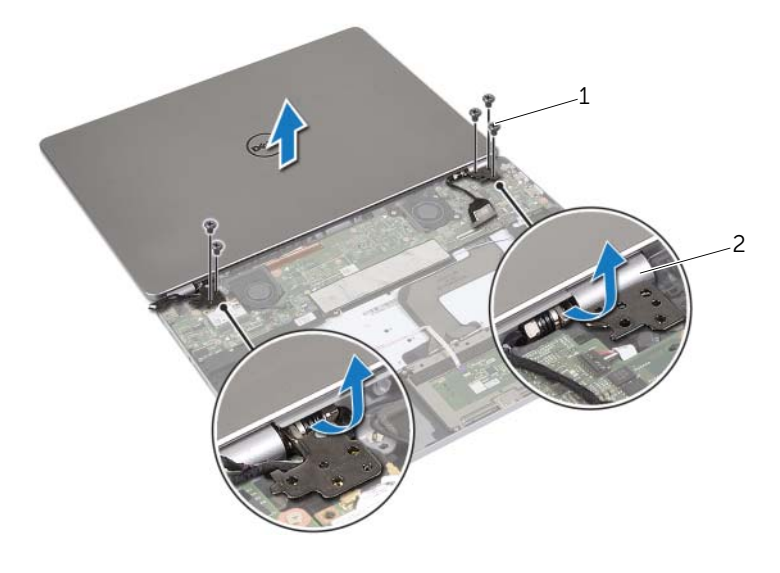

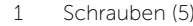

2 Bildschirmscharniere (2)

7 Lösen Sie die Bildschirmbaugruppe von der Handballenstützen-Baugruppe.

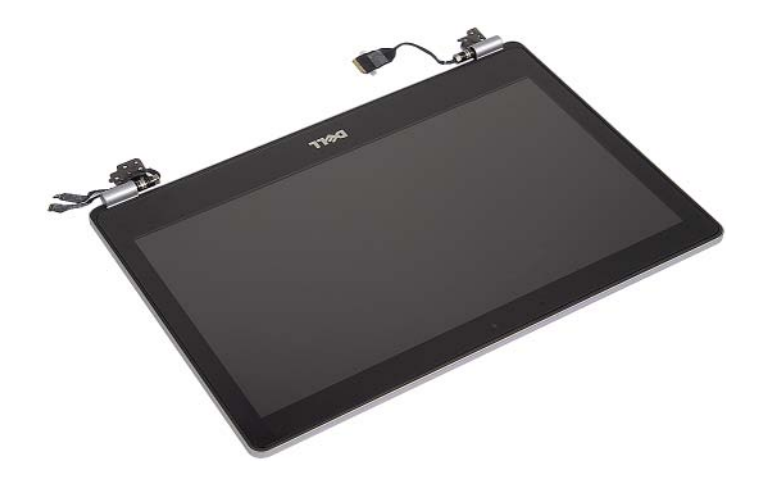

### <span id="page-46-0"></span>Wiedereinbauen der Bildschirmbaugruppe

WARNUNG: Bevor Sie Arbeiten im Inneren des Computers ausführen, lesen Sie zunächst die im Lieferumfang des Computers enthaltenen Sicherheitshinweise und befolgen Sie die Anweisungen unter "Vor der Arbeit an Komponenten im Innern des [Computers" auf Seite](#page-6-3) 7. Befolgen Sie nach Arbeiten im Inneren des Computers die Anweisungen unter ["Nach Abschluss der Arbeiten im Inneren](#page-8-1)  des [Computers" auf Seite](#page-8-1) 9. Informationen zur bestmöglichen Einhaltung der Sicherheitsrichtlinien finden Sie auf der Homepage zur Richtlinienkonformität unter dell.com/regulatory\_compliance.

#### <span id="page-46-1"></span>Vorgehensweise

1 Setzen Sie die Bildschirmbaugruppe auf die Handballenstützen-Baugruppe.

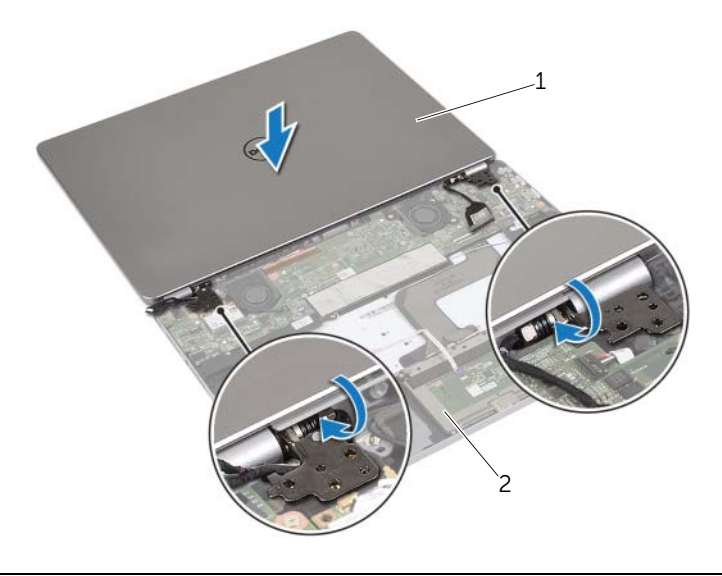

1 Bildschirmbaugruppe 2 Handballenstützen-Baugruppe

- 2 Richten Sie die Schraubenbohrungen der Bildschirmscharniere an den Schraubenbohrungen der Handballenstützen-Baugruppe aus.
- 3 Bringen Sie die Schrauben wieder an, mit denen die Bildschirmscharniere an der Handballenstützen-Baugruppe befestigt werden.
- 4 Führen Sie Kamera- und Bedienfeldkabel durch die Kabelführungen der Handballenstützen-Baugruppe.
- 5 Verbinden Sie Kamera- und Bedienfeldkabel mit der Systemplatine.
- 6 Verbinden Sie das Bildschirmkabel mit der Systemplatine.
- 7 Bringen Sie das Klebeband wieder an, um das Bildschirmkabel zu befestigen.

- <span id="page-47-0"></span>1 Setzen Sie den Akku wieder ein. Siehe ["Wiedereinsetzen des Akkus" auf Seite](#page-12-3) 13.
- 2 Bringen Sie die Bodenabdeckung wieder an. Siehe "Wiederanbringen der [Bodenabdeckung" auf Seite](#page-10-2) 11.

#### <span id="page-48-0"></span>Entfernen der Handballenstütze

WARNUNG: Bevor Sie Arbeiten im Inneren des Computers ausführen, lesen Sie zunächst die im Lieferumfang des Computers enthaltenen Sicherheitshinweise und befolgen Sie die Anweisungen unter "Vor der Arbeit an Komponenten im Innern des [Computers" auf](#page-6-3) Seite 7. Befolgen Sie nach Arbeiten im Inneren des Computers die Anweisungen unter ["Nach Abschluss der Arbeiten im Inneren](#page-8-1)  des [Computers" auf](#page-8-1) Seite 9. Informationen zur bestmöglichen Einhaltung der Sicherheitsrichtlinien finden Sie auf der Homepage zur Richtlinienkonformität unter dell.com/regulatory\_compliance.

#### <span id="page-48-1"></span>Vorbereitende Arbeitsschritte

- 1 Entfernen Sie die Bodenabdeckung. Siehe "Entfernen der Bodenabdeckung" auf [Seite](#page-9-2) 10.
- 2 Entfernen Sie den Akku. Siehe ["Entfernen des Akkus" auf](#page-11-3) Seite 12.
- 3 Entfernen Sie die Wireless-Karte. Siehe ["Entfernen der Wireless-Karte" auf](#page-16-3) Seite 17.
- 4 Entfernen Sie den Lüfter. Siehe ["Entfernen des Lüfters" auf](#page-21-3) Seite 22.
- 5 Entfernen Sie die Lautsprecher. Siehe ["Entfernen der Lautsprecher" auf](#page-13-4) Seite 14.
- 6 Entfernen Sie die Systemplatine. Siehe ["Entfernen der Systemplatine" auf](#page-27-4) Seite 28.
- 7 Entfernen Sie die Tastatur. Siehe ["Entfernen der Tastatur" auf](#page-37-2) Seite 38.

### <span id="page-49-0"></span>Vorgehensweise

1 Öffnen Sie die Handballenstützen-Baugruppe zu einem Winkel von 180 Grad.

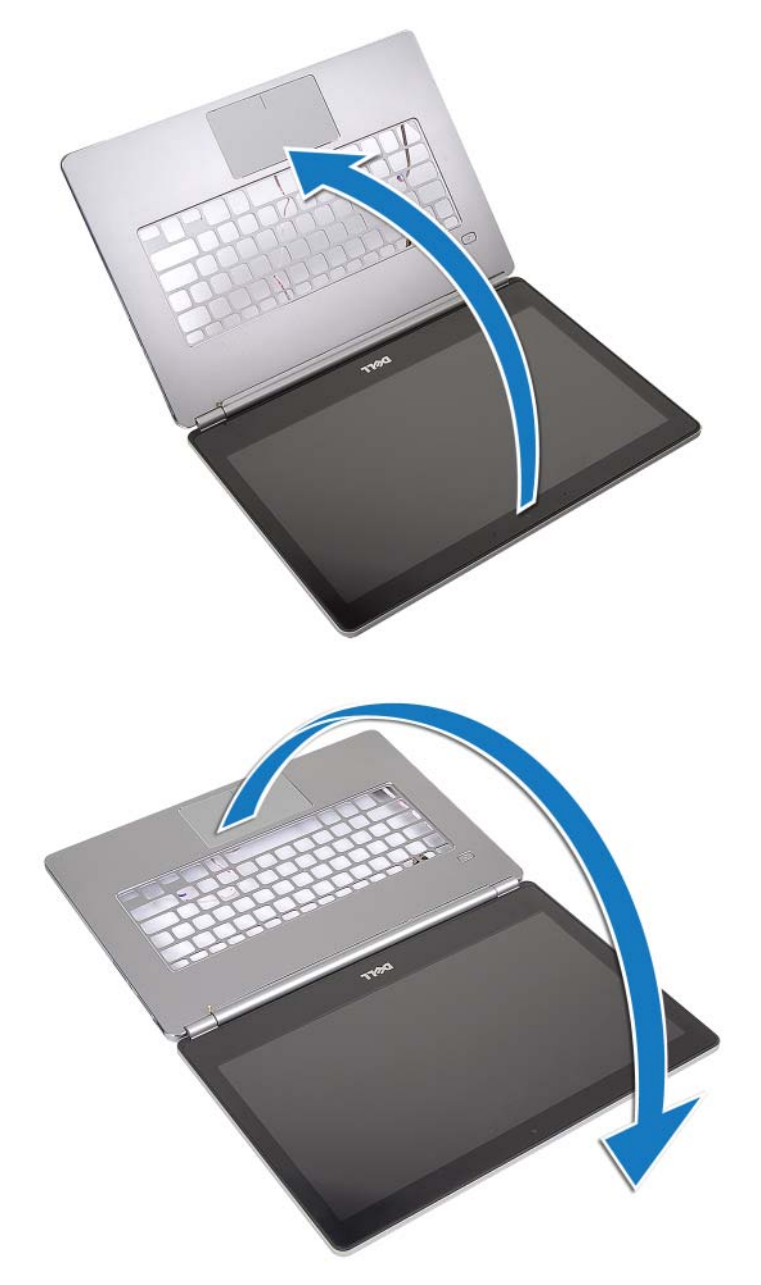

VORSICHTSHINWEIS: Achten Sie auf eine ebene und saubere Arbeitsfläche, um Kratzer am Computerbildschirm zu vermeiden.

2 Drehen Sie den Computer um.

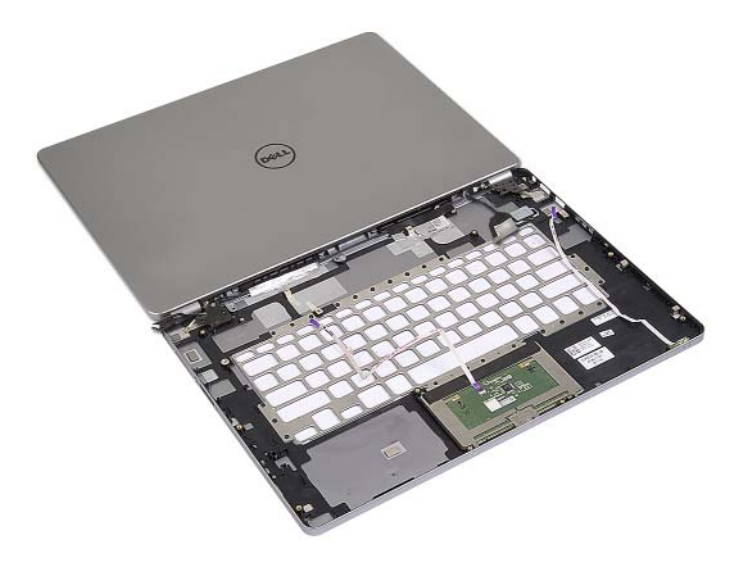

- Entfernen Sie die Schrauben, mit denen die rechten und linken Bildschirmscharniere an der Handballenstützen-Baugruppe befestigt sind.
- Lösen Sie die Bildschirmscharniere von der Handballenstützen-Baugruppe.

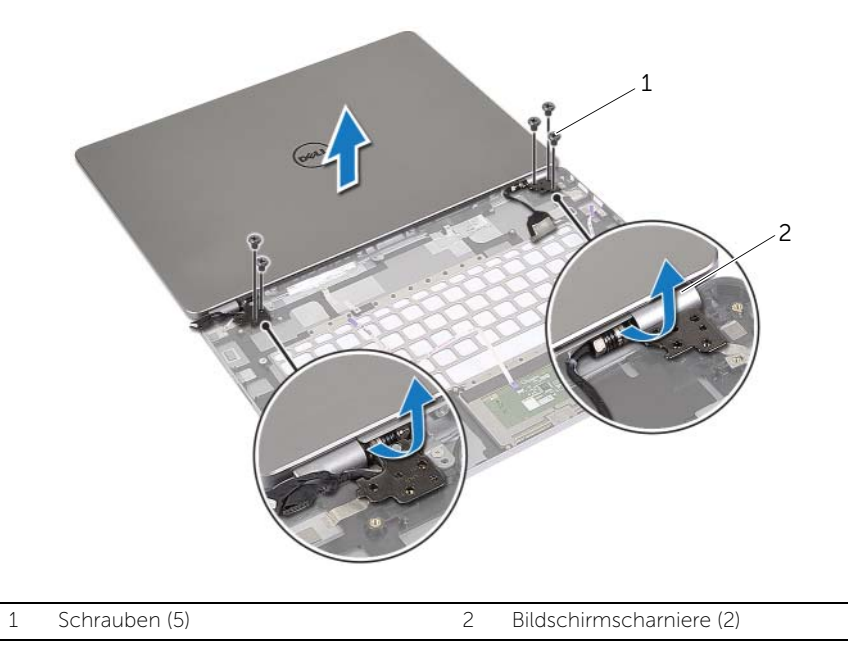

Entfernen Sie die Handballenstützen-Baugruppe aus der Bildschirmbaugruppe.

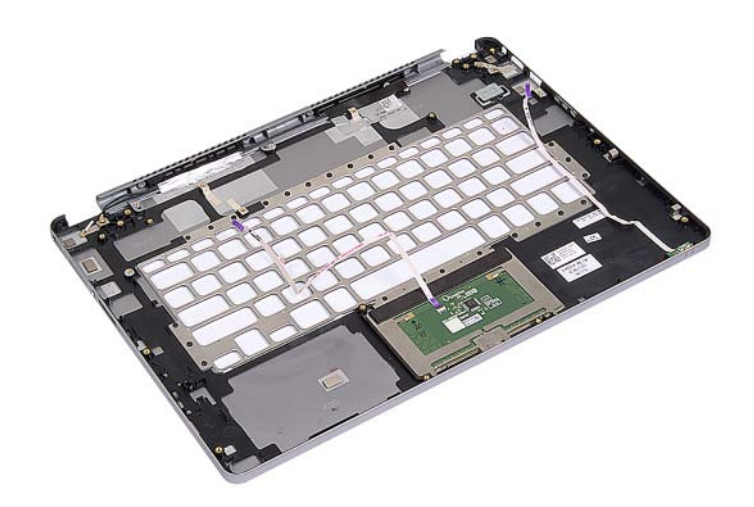

### <span id="page-52-0"></span>Wiedereinbau der Handballenstütze

WARNUNG: Bevor Sie Arbeiten im Inneren des Computers ausführen, lesen Sie zunächst die im Lieferumfang des Computers enthaltenen Sicherheitshinweise und befolgen Sie die Anweisungen unter "Vor der Arbeit an Komponenten im Innern des [Computers" auf](#page-6-3) Seite 7. Befolgen Sie nach Arbeiten im Inneren des Computers die Anweisungen unter ["Nach Abschluss der Arbeiten im Inneren](#page-8-1)  des [Computers" auf](#page-8-1) Seite 9. Informationen zur bestmöglichen Einhaltung der Sicherheitsrichtlinien finden Sie auf der Homepage zur Richtlinienkonformität unter dell.com/regulatory\_compliance.

#### <span id="page-52-1"></span>Vorgehensweise

1 Setzen Sie die Bildschirmbaugruppe auf die Handballenstützen-Baugruppe.

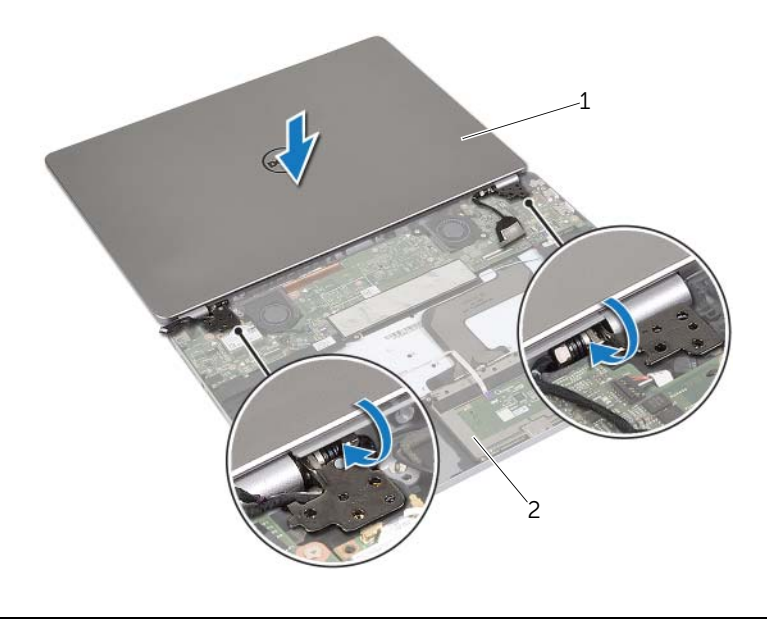

1 Bildschirmbaugruppe 2 Handballenstützen-Baugruppe

- 2 Richten Sie die Schraubenbohrungen der Handballenstützen-Baugruppe an den Schraubenbohrungen der Bildschirmscharniere aus.
- 3 Bringen Sie die Schrauben wieder an, mit denen die Bildschirmscharniere an der Handballenstützen-Baugruppe befestigt werden.

- <span id="page-53-0"></span>1 Bringen Sie die Tastatur wieder an. Siehe ["Einsetzen der Tastatur" auf](#page-40-3) Seite 41.
- 2 Setzen Sie die Systemplatine wieder ein. Siehe "Wiedereinbauen der Systemplatine" auf [Seite](#page-30-2) 31.
- 3 Setzen Sie die Lautsprecher wieder ein. Siehe "Anbringen der Lautsprecher" auf [Seite](#page-15-5) 16.
- 4 Setzen Sie den Lüfter wieder ein. Siehe ["Wiedereinbauen des Lüfters" auf](#page-22-3) Seite 23.
- 5 Setzen Sie die Wireless-Karte wieder ein. Siehe ["Wiedereinsetzen der Wireless-](#page-17-3)[Karte" auf](#page-17-3) Seite 18.
- 6 Setzen Sie den Akku wieder ein. Siehe ["Wiedereinsetzen des Akkus" auf](#page-12-3) Seite 13.
- 7 Bringen Sie die Bodenabdeckung wieder an. Siehe "Wiederanbringen der [Bodenabdeckung" auf](#page-10-2) Seite 11.

<span id="page-54-0"></span>Sie müssen evtl. das BIOS aktualisieren, wenn eine Aktualisierung verfügbar ist oder die Systemplatine ausgetauscht wurde. So aktualisieren Sie das BIOS:

- 1 Schalten Sie den Computer ein.
- 2 Besuchen Sie die Webadresse dell.com/support.
- 3 Wenn Sie die Service-Tag-Nummer Ihres Computers vorliegen haben, geben Sie diese ein und klicken Sie auf Submit (Senden).

Wenn Sie die Service-Tag-Nummer Ihres Computers nicht vorliegen haben, klicken Sie auf Detect Service Tag (Service-Tag-Nummer erkennen), um eine automatische Erkennung der Service-Tag-Nummer zu ermöglichen.

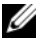

**ANMERKUNG:** Wird die Service-Tag-Nummer nicht automatisch erkannt. wählen Sie Ihr Produkt in den Produktkategorien aus.

- 4 Klicken Sie auf **Drivers and Downloads** (Treiber und Downloads).
- 5 Wählen Sie aus dem Dropdown-Menü Operating System (Betriebssystem) das auf Ihrem Computer installierte Betriebssystem aus.
- 6 Klicken Sie auf BIOS.
- 7 Klicken Sie auf **Download File** (Datei herunterladen), um die aktuellste BIOS-Version für Ihren Computer herunterzuladen.
- 8 Wählen Sie auf der nächsten Seite Single-file download (Einzelner Dateidownload) und klicken Sie auf Continue (Fortfahren).
- 9 Speichern Sie die Datei und navigieren Sie nach Abschluss des Downloads zum Ordner, in dem Sie die BIOS-Aktualisierungsdatei gespeichert haben.
- 10 Doppelklicken Sie auf das Dateisymbol der BIOS-Aktualisierungsdatei und befolgen Sie die Anweisungen auf dem Bildschirm.